See-Through Mobile Viewer **MOVERIO BT-200** 

# **Kullanım Kılavuzu**

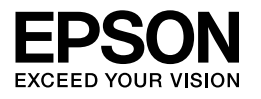

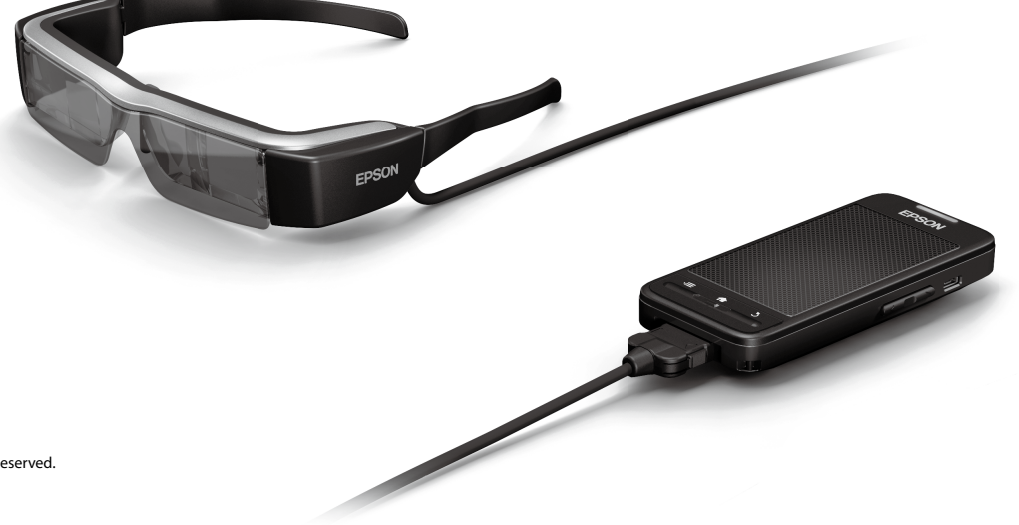

Copyright©2014 Seiko Epson Corporation. All rights reserved. Printed in Philippines XX.XX.-XX(XXX) 2014.3

# **BT-200'e hoş geldiniz**

Bu ürün iki göz için bağımsız, saydam bir mobil izleme aygıtıdır. Ev ağınızdaki filmlerden veya akıllı telefonunuzdaki ve tablet aygıtlarınızdaki görüntülerden rahat bir şekilde keyif almanızı sağlar.

# **Kaydetme ve İzleme**

Bir bilgisayarda kayıtlı filmleri ve görüntüleri bu ürüne aktarıp izleyebilirsiniz.

USB yoluyla bağlayın

➡**["Bir Bilgisayardan Kopyalanan Filmleri Görüntüleme \(Galeri\)"](#page-27-0)  [sayfa 28](#page-27-0)** 

# **Bir Web Sitesini Görüntüleme**

Internet'e kablosuz bağlanarak bir web sitesindeki filmleri görüntüleyebilirsiniz.

Bir web sitesindeki filmleri arayın

Talep üzerine film hizmetlerini kullanın

**→ "Bir Web Sitesinde Filmleri Görüntüleme (Tarayıcı)" sayfa 29** 

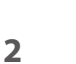

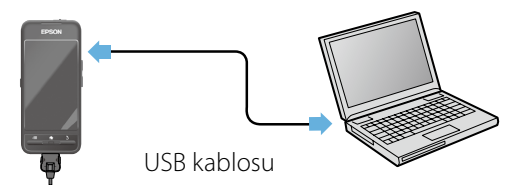

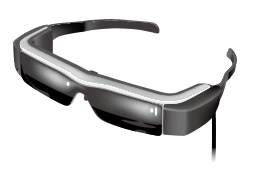

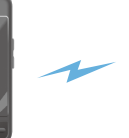

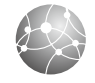

# **Görüntüleri Akıllı Telefonda Görüntüleme**

Bu ürün oynatılmakta olan görüntüleri akıllı telefonda görüntülemenizi sağlar.

# Miracast'i Destekler

Miracast, desteklenen aygıtları kablosuz olarak doğrudan birbirine bağlayan ve aygıtlar arasında film ve müzik akışı sağlayan bir teknolojidir. Bu ürün diğer aygıtlardan alınan ve diğer aygıtlara gönderilen görüntüleri destekler.

➡**"Diğer Aygıtları ve Ekranları Eşitleme (MOVERIO Mirror)" sayfa 30**

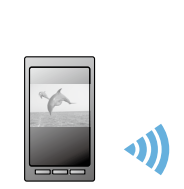

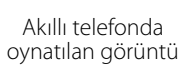

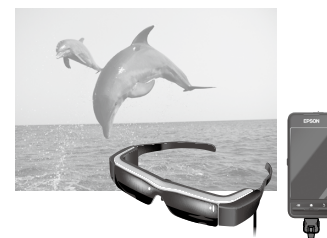

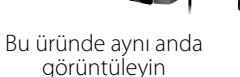

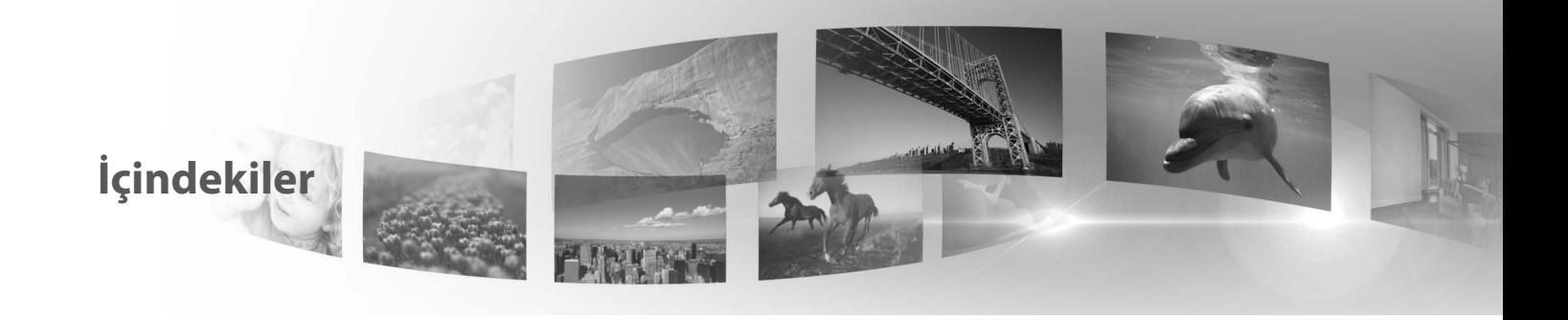

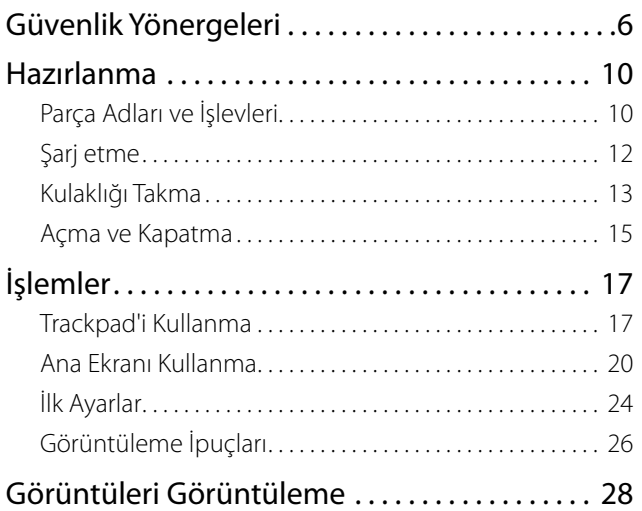

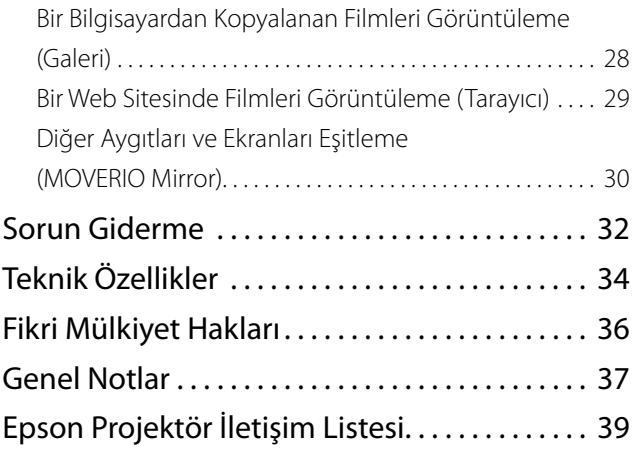

### **Kullanım Kılavuzu Organizasyonu**

### ■Kitapçık Kılavuz (basılı)

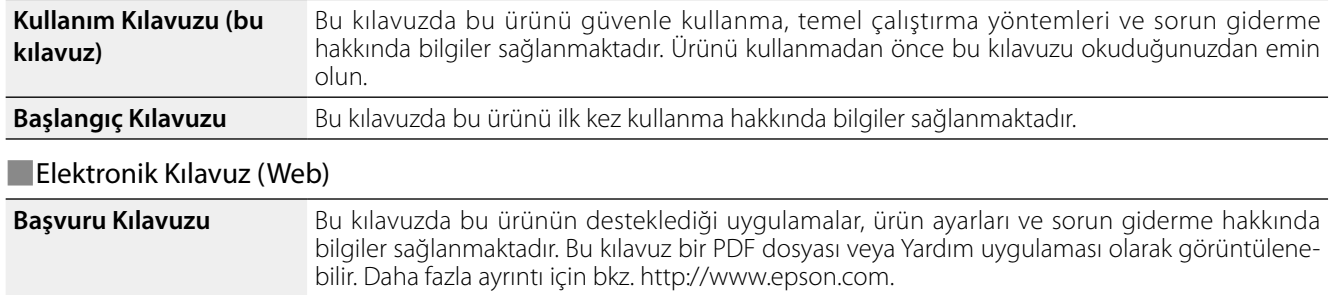

### **Bu Kılavuzda Kullanılan Simgeler**

### ■Güvenlik simgeleri

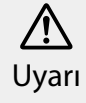

Bu simge, ihmal edilmesi durumunda yanlış kullanımdan dolayı ciddi kişisel yaralanmaya ve hatta ölüme yol açabilecek bilgileri göstermekte-dir. Dikkat

Bu simge, ihmal edilmesi durumunda yanlış kullanımdan dolayı kişisel yaralanmaya ve fiziki hasara yol açabilecek bilgileri göstermektedir.

# ■Genel bilgi simgeleri

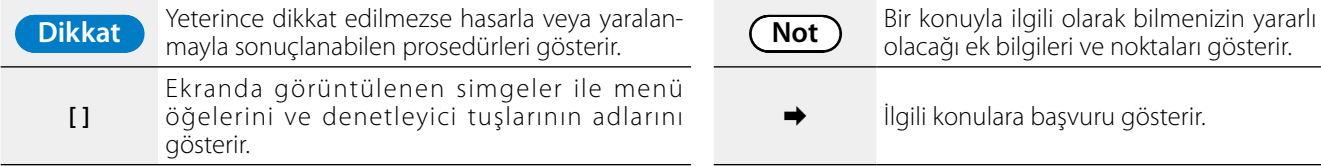

İlgili konulara başvuru gösterir.

# <span id="page-5-0"></span>**01\_Chapter title Güvenlik Yönergeleri**

Güvenliğiniz için, bu ürünü doğru biçimde kullanmak amacıyla<br>ekteki belgeleri dikkatle okuyun, Tüm yönergeleri okuduktan sonra, ileride başvurmak için bu bilgileri saklayın. ekteki belgeleri dikkatle okuyun. Tüm yönergeleri okuduktan

#### **Uyarı Kullanım ortamı ve koşullarına yönelik önlemler**

Bu ürünü yalnızca belirtilen güç kaynağı voltajında kullanın.

Yalnızca birlikte verilen USB kablosunu ve AC adaptörünü kullanın. Başka bir USB kablosu veya AC adaptörünü kullanmak, ısınma, yangın, patlama, arıza veya sıvı sızıntısıyla sonuçlanabilir.

Fişi kullanırken aşağıdaki önlemleri alın. Bu önlemlere uyulmaması yangın veya elektrik çarpmasıyla sonuçlanabilir.

- AC adaptörünü başka birçok aygıtın kullanmakta olduğu bir prize takmayın.
- • Fişi tozlu bir prize takmayın.
- • Fişi prize sıkıca takın.
- • Fişi ıslak ellerle tutmayın.
- • Fişi çıkarırken güç kablosundan çekmeyin.

Hasar görmüşse güç kablosunu (birlikte verilen USB kablosu) kullanmayın. Yangın veya elektrik çarpması meydana gelebilir.

- • Güç kablosu üzerinde herhangi bir değişiklik yapmayın.
- • Güç kablosunun üzerine ağır nesneler koymayın.
- • Güç k ablosunu bük meyin, k ıvırmayın veya aşırı güç uygulamayın.
- • Güç kablosunu sıcak elektrikli cihazlardan uzak tutun.

Kullanılmadığında ürünü prizden çıkarın. Yalıtım bozularak, elektrik çarpması, yangın veya arızayla sonuçlanabilir.

AC adaptörüne fırtınalı günlerde dokunmayın.

Bu ürünü tropik ortamlar, pencereleri kapalı arabalar, doğrudan güneş ışığı alan veya klima ya da ısıtıcı çıkışlarının önü gibi aşırı ortam sıcaklıklarına maruz kalan konumlarda bırakmayın. Ayrıca, ürünü ani sıcaklık değişikliklerine maruz kalan yerlerde kullanmayın. Aksi halde yangın, arıza veya bozulma olabilir.

Ürünü banyo veya duş gibi ıslanabileceği veya neme maruz kalabileceği ortamlarda kullanmayın. Aksi halde yangın veya elektrik çarpması oluşabilir.

Bu ürünü yüksek nem ya da toza veya mutfak tezgâhı ya da nemlendirme makinelerinin yakını gibi dumana veya buhara maruz kalacağı ortamlara yerleştirmeyin. Aksi halde yangın, elektrik çarpması veya görüntü kalitesinde bozulmayla sonuçlanabilir.

Bu ürünü veya AC adaptörünü kullanım sırasında bir bezle veya benzer bir malzemeyle kapatmayın. Aksi halde ısı veya yangın nedeniyle kasanın şekli değişebilir.

Kamerayı uzun süre doğrudan güneş ışığına maruz bırakmayın. Aksi halde yoğun ışık ışını nedeniyle yangın veya patlama olabilir.

#### Uyarı **Uyarı Ürün kullanım önlemleri**

**01\_Chapter title**

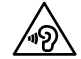

AB Aksi halde işitme kaybıyla sonuçlanabilir. Ürünü Bu ürünü yüksek ses düzeyinde kullanmaya başlamayın. kapatmadan önce ses düzeyini azaltın, açtıktan sonra artırın. Mikrofonlu kulaklıklar veya kulaklıklar yüksek ses düzeyinde uzun süre kullanılırsa kalıcı işitme kaybı oluşabilir.

Metal, tutuşabilir veya yabancı nesneleri güç konektörü, bağlantı noktaları veya mikrofonlu kulaklık mikrofon yuvasına sokmayın veya düşürmeyin. Aksi halde kısa devre oluşabilir ve yangın ya da elektrik çarpmasıyla sonuçlanabilir.

Alkol, benzen veya tiner gibi çözücülerin ürüne dokunmasına izin vermeyin. Ayrıca, bu ürünü ıslak bezle ya da çözücülerle temizlemeyin. Ürün kasası çatlarsa, elektrik çarpması, arıza veya yangınla sonuçlanabilir.

Bu ürünü parçalarına ayırmayın veya şeklini değiştirmeyin. Aksi halde yaralanma veya zehirlenmeyle sonuçlanabilir.

Ürünü ateşe atmayın ve ısıtmayın. Ayrıca, mum gibi ateşli nesneleri ürünün yakınına koymayın. Aksi halde yangın veya patlamayla sonuçlanabilir.

# **Uyarı Görüntüleme önlemleri**

Bu ürünü araç sürerken, bir motosiklet veya bisiklet sürerken, yemek pişirirken veya başka tehlikeli görevler gerçekleştirirken takmayın. Aksi halde kazayla veya yaralanmayla sonuçlanabilir.

Bu ürünü merdiven veya yüksek yerler gibi tutarsız ortamlarda kullanmayın. Ayrıca, ürünü trafiğin yoğun olduğu veya karanlık yerlerde yürürken kullanmayın. Aksi halde kazayla veya yaralanmayla sonuçlanabilir.

Üründe görüntüleri görüntüleme sırasında yürürken etrafınıza dikkat edin. Görüntüye çok fazla odaklandıysanız, kazaya, düşmeye ve diğer insanlara çarpmaya neden olabilir.

Karanlık yerlerde izlerken, görüntünün parlaklığı nedeniyle çevrenizi görmeniz sor olabilir. Çevrenizdekilere dikkat edin.

Bu ürünü küçük yerlerde kullanırken çevreye dikkat edin.

# **Uyarı Ürün anormalliklerine yönelik önlemler**

Aşağıdaki durumlarda bu ürünü hemen kapatın, AC adaptörünü prizden çekin ve yetkili bir Epson satıcısıyla iletişime geçin. Bu koşullar altında kullanmaya devam etmek yangınla veya elektrik çarpmasıyla sonuçlanabilir. Bu ürünü kendiniz onarmaya çalışmayın.

- • Duman görürseniz veya tuhaf bir koku alır ya da gürültü duyarsanız.
- Su veya yabancı nesneler ürünün içine girerse.
- • Ürün düşürülürse veya kasa hasar görürse.

# **Uyarı Kablosuz işlevi önlemleri**

Bu ürünü havaalanı veya hastaneler gibi elektromanyetik dalgaların yasaklandığı alanlara götürdüğünüzde, alandaki yönergeleri izleyin ve ürünü kapatın veya Bluetooth ya da

kablosuz LAN işlevini devre dışı bırakın. Otomatik kapılar veya<br>vangın alarmları gibi otomatik kontrol edilen avgıtların vakınında Bluetooth veya kablosuz LAN işlevini kullanmayın. Ürünü<br>İ yangın alarmları gibi otomatik kontrol edilen aygıtların yakınında kapatmadan önce, otomatik güç açma işlevini devre dışı bırakın. Elektromanyetik dalgalar tıbbi ekipmanda elektromanyetik parazite veya ekipmanın arızalanmasına neden olabilir.

**01\_Chapter title**

Bluetooth veya kablosuz LAN işlevini sağlık kurumlarında kullanırken aşağıdaki noktalara dikkat edin.

- • Bu ürünü ameliyathanelere, Yoğun Bakım Ünitelerine veya Kardiyak Bakım Ünitelerine götürmeyin.
- • Hastane koğuşunda ürünü kapatın veya elektromanyetik dalgaları durdurun.
- • Herhangi bir elektronik tıbbi ekipmanın bulunduğu tüm alanlarda ürünü kapatın veya elektromanyetik dalgaları durdurun.
- • Tıbbi kurumlar tarafından belirlenmiş, elektromanyetik dalgalar yayan aygıtların kullanımını veya bu tür aygıtlarla bu tür alanlara girişi yasaklayan kurallara uyun.
- • Ürünü kapatmadan önce, otomatik güç açma işlevini devre dışı bırakın.

Sizde kalp pili veya elektrik şoku aleti takılıysa, Bluetooth veya kablosuz LAN kullanırken bu ürünle takılı aygıt arasında en az 22 cm mesafe bıraktığınızdan emin olun. Kullanmadan önce, yakınınızda kalp pili takılı kimse olmadığından emin olun ve tren gibi kalabalık bir yerdeyseniz ürünü kapatın veya elektromanyetik dalgaları durdurun.

#### **Dikkat Kullanım ortamı ve koşullarına yönelik önlemler**

Ürünü titreşimlere veya darbelere maruz kalacağı konumlara yerleştirmeyin.

Ortamınızın güvenli olduğundan emin olun ve kulaklığı takarken yakın çevrenizde kırılgan öğeler bulundurmayın. Film, yakındaki öğelerin hasar görmesi ya da kişisel yaralanmayla sonuçlanabilecek biçimde gövdenizi istemsizce hareket ettirmenize neden olabilir.

Bu ürünü yüksek gerilimli hatların veya manyetik öğelerin yakınına yerleştirmeyin. Aksi halde arızayla sonuçlanabilir.

Bakım uygularken, AC adaptörünün fişini çektiğinizden ve tüm kabloların bağlantılarını kestiğinizden emin olun. Aksi halde elektrik çarpmasıyla sonuçlanabilir.

Şarj belirtilen sürede bitmezse pili şarj etmeyi bırakın. Şarj etmeye devam etmek sıvı sızıntısına, ısınmaya, patlamaya veya yangına neden olabilir.

# **Dikkat Ürün kullanım önlemleri**

Denetleyiciyi sıkıca tutun veya sabit bir yüzeye yerleştirin ve kabloların aşırı güçle çekilmediğinden emin olun. Denetleyicinin ağırlığı nedeniyle kulaklığı düşürmek yaralanmaya veya arızaya yol açabilir.

Bu ürünü yerel yasalarınız ve yönetmeliklerinize göre elden çıkarın.

#### **Dikkat Dikkat Görüntüleme önlemleri**

**01\_Chapter title**

02\_\_lead Uzun süre görüntüleme gözlerin yorulmasıyla sonuçlanabilir. Ara Bu ürünle görüntü görüntülerken her zaman düzenli molalar verin. verdikten sonra bile yorgun veya rahatsız hissediyorsanız izlemeyi hemen bırakın.

Bu ürünü düşürmeyin veya gereksiz güç uygulamayın. Ayrıca, düşme gibi bir nedenle kırılırsa ürünü kullanmayı bırakın. Bu ürünü kullanmaya devam etmek cam parçaları nedeniyle yaralanmayla sonuçlanabilir.

Bu ürünü takarken çerçevenin kenarlarına dikkat edin. Ayrıca, parmağınızı bu ürünün menteşeler gibi hareketli parçalarına yerleştirmeyin. Aksi halde yaralanmayla sonuçlanabilir.

Bu ürünü düzgün taktığınızdan emin olun. Yanlış kullanım mide bulantısı hissetmenize neden olabilir.

Bu ürün yalnızca kılavuzlarda belirtilen amaçlar için kullanılmalıdır. Başka bir amaçla kullanmak yaralanmaya neden olabilir.

Bir sorun veya arıza oluşursa, ürünü kullanmayı hemen bırakın. Ürünü kullanmaya devam etmek yaralanmayla sonuçlanabilir veya mide bulantısı hissetmenize neden olabilir.

Ürünü takarken derinizde anormallik olursa ürünü kullanmayı bırakın ve yerel cildiyeciye başvurun. Bazen ürünün kaplaması veya malzemesinden dolayı alerji oluşabilir.

Bir 3B görüntünün algılanması kişiye göre değişir. Garip hissediyorsanız veya 3B göremiyorsanız 3B işlevini kullanmayı bırakın. 3B görüntüleri görüntülemeye devam etmek mide bulantısı hissetmenize neden olabilir.

Görme yetenekleri gelişmekte olduğundan, çocuklar (özellikle ilköğretim okulu yaşından küçük olanlar) bu ürünü kullanmamalıdır.

Işığa karşı duyarlıysanız veya mide bulantısı hissediyorsanız ürünü kullanmayın. Aksi halde önceden var olan sorunlarınız ağırlaşabilir.

Daha önceden gözünüzle ilgili sorununuz varsa bu ürünü kullanmayın. Aksi halde şaşılık, göz tembelliği veya anizometropi gibi belirtiler ağırlaşabilir.

Bu ürünü takarken, lenslerin koyuluğuna bakılmaksızın doğrudan güneşe veya herhangi bir parlak ışığa bakmayın. Aksi halde gözleriniz yaralanabilir.

# **Dikkat Ürün anormalliklerine yönelik önlemler**

Pilleri değiştirirken yetkili bir Epson satıcısına başvurun.

Ürün arızalandığında veya onarıldığında üründe depolanan veriler kaybolabilir ya da hasar görebilir. Epson, garanti döneminde bile olsa verilerin kaybolmasından veya hasar görmesinden sorumlu değildir.

# <span id="page-9-0"></span>**01\_Chapter title Hazırlanma**

# **01\_Head A Parça Adları ve İşlevleri**

### Denetleyici

### **Trackpad**

Ürünü çalıştırmak için parmağınızla dokunun.

➡**["Trackpad'i Kullanma" sayfa 17](#page-16-1)**

# **microSD kart yuvası**

Satın alınabilen microSD kart takın.

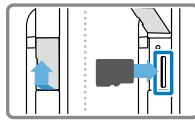

# **Geçiş tuşu**

Yukarı/Aşağı tuşlarına bastığınızda gerçekleştirilen işlem için, ses düzeyini ayarlama, parlaklığı ayarlama ve 2B/3B modlarına değiştirme arasında geçiş yapar.

# **MENÜ tuşu**

Geçerli ekran için kullanılabilir menüleri görüntüler.

# **A** ANA EKRAN tuşu

Ana ekrana dönmek için basın.

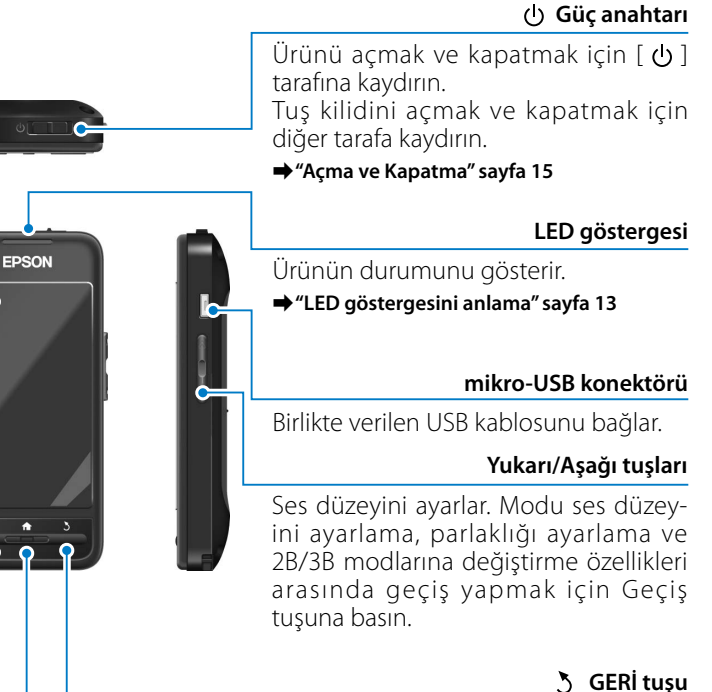

Önceki ekranı görüntüler .

### **Kulaklık**

#### **Vurarak sessize alma**

**01\_Chapter title**

Buraya iki kez dokunarak geçici olarak oynatmayı duraklatan, görüntüyü gi zleyen ve sessize alan vurarak sessize alma işlevini etkinleştirebilirsiniz. Vura rak sessize alma işlevini etkinleştirme hakkında daha fazla ayrıntı için Başvuru Kılavuzu'na bakın.

#### **Kamera/Gösterge**

Görüntüleri ve filmleri yakalar. Kamera çalışırken gösterge yanıp söner.

➡**["Önceden yüklenen uygulamalar"](#page-21-0)  [sayfa 22](#page-21-0)**

### **Gölgelik**

Ürünü çok fazla dış ışığa karşı gölgeler. Gölgeliğin koyuluğu, or tama ve görüntülenen görüntülere göre değişir.

### **Kulaklık bağlantı noktası**

Denetleyiciye bağlanır.

➡**"Şarj etme" sayfa 12**

### Takmak için kolları açın.

➡**["Kulaklığı Takma" sayfa 13](#page-12-2)**

#### **Burun pedleri**

Pedlerin genişliğini ve konumunu değiştirerek lenslerin yüksekliğini<br>uygun bir konuma ayarlayabilirsiniz. **Kollar**<br>→"Kulaklığı Takma" sayfa 13<br>→"Kulaklığı Takma" sayfa 13<br><br><br>Pedlerin genişliğini ve konumunu<br>değiştirerek lenslerin yüksekliğini<br>uygun bir konuma ayarlayabilirsiniz.

#### **Mikrofonlu** kulaklık mikrofon **y u v a s ı**

Mikrofonlu kulaklık mikrofonlarını bağlar. Satın alabileceğiniz mi krofonlu kulaklık mikrofonlarını da bağlayabilirsiniz. Bir mikrofon bağlayamazsınız.

➡**["Kulaklığı Takma" sayfa 13](#page-12-2)**

# **01\_Head A Şarj etme**

<span id="page-11-0"></span>**01\_Chapter title**

Satın alındığında ürün tam olarak şarjlı değildir. Kullanmadan önce şarj edin.

Bu bölümde AC adaptörü kullanılarak nasıl şarj edileceği açıklanmaktadır. İlk şarj yaklaşık 5 saat sürer.

### A **Kulaklık ve denetleyiciyi bağlayın.**

Kulaklığın bağlantı kablosunu yerine oturuncaya kadar denetleyicinin kulaklık bağlantı noktasına takın.

### **2** Denetleyiciyi ve AC adaptörünü bağlayın.

Denetleyiciyi ve AC adaptörünü USB kablosuyla bağlayın.

# **B** AC adaptörünü takın.

LED göstergesi açık mavi renkte yanıp söner.

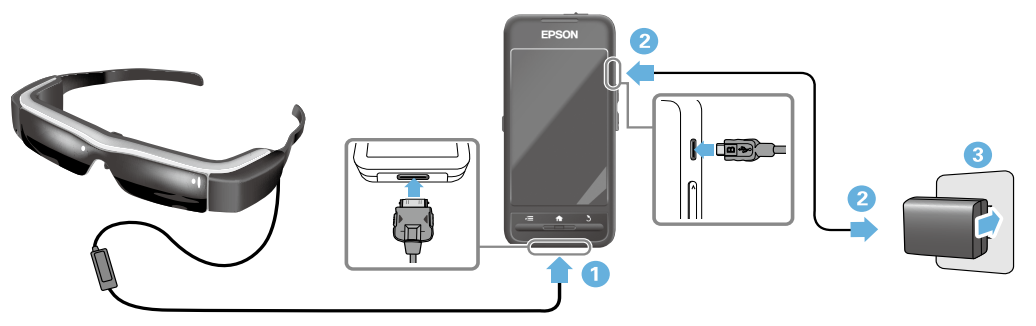

LED göstergesi yanıp sönmeyi bırakıp sabit açık mavi renge döndüğünde şarj tamamlanır. AC adaptörünün ve USB kablosunun bağlantısını kesin.

Pil ömrü yaklaşık altı saattir. Pil ömrü çalışan uygulamalara ve ortam kullanım koşullarına bağlı olarak değişebilir.

# <span id="page-12-1"></span>**01\_Head A LED göstergesini anlama**

<span id="page-12-0"></span>**01\_Chapter title**

gösterir. LED göstergesinin rengi ve durumu ürünün durumunu

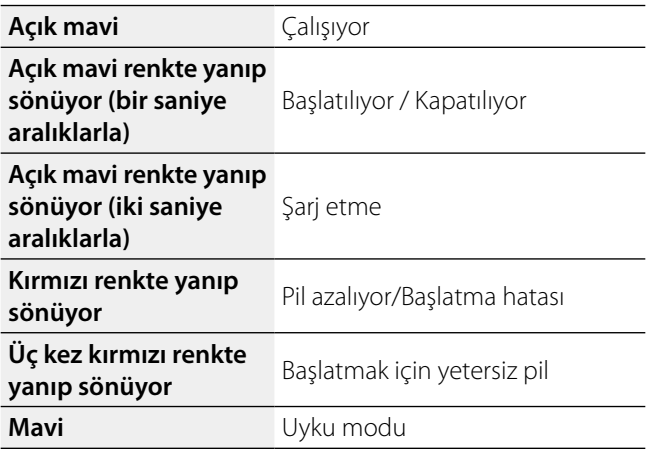

# <span id="page-12-2"></span>**Kulaklığı Takma**

A **Kolları açmak için iki elinizi de kullanıp kulaklığı takın.**

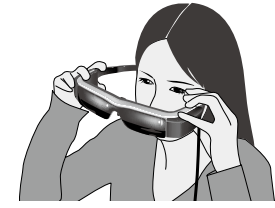

# **Dikkat**

Kulaklığın kollarını açarken çok fazla güç uygulamayın.

# **Not**

Kulaklığı taktığınızda rahatsız oluyorsanız, birlikte verilen kulak kancalarını takın. Kulak kancalarının sıkıca yerine oturması için ileri veya geri ayarlayın.

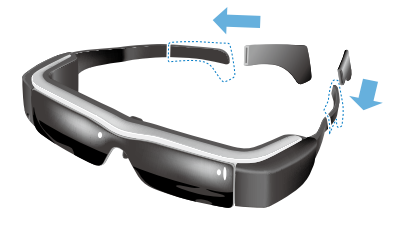

# **<sup>2</sup>** Burun pedlerinin genişliğini ve konumunu lensler **göz seviyesinde olacak şekilde ayarlayın.**

**01\_Chapter title**

902 seviyesinde olduk şekilde ayanayın.<br>Yüksekliği görüntüler kolayca görüntülenebilecek şekilde ayarlayın. Burun pedlerini burnunuzun şekline uyacak şekilde ayarlayın.

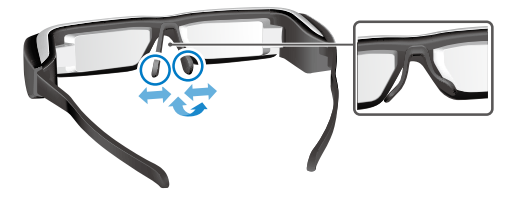

#### C **Mikrofonlu kulaklık mikrofonlarını ilgili yuvaya bağlayın.**

Mikrofonlu kulaklığı takmadan veya herhangi bir içeriği oynatmadan önce mikrofonlarını takın. İçerik oynatılırken mikrofonlu kulaklık mikrofonlarının bağlantısı kesilirse veya bağlanırsa gürültü duyulabilir.

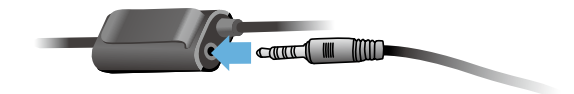

D **Mikrofonlu kulaklık mikrofonlarını takın.**

# Gözlük takan kişiler için

Yaklaşık 145 mm genişliğindeki gözlüğün üzerine kulaklık takılabilir.

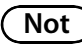

Burun pedlerini aşağıda gösterilen şekilde ayarlayın.

• Burun pedlerini gözlüğün çerçevesi üzerinden burnunuzun üzerinde duracak şekilde çekin.

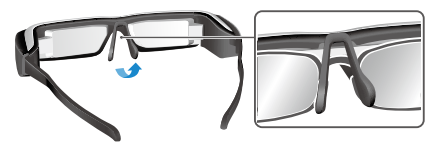

• Burun pedlerinin genişliğini gözlüğün çerçeveleri arasındaki boşlukta burnunuzun üzerinde duracak şekilde daraltın.

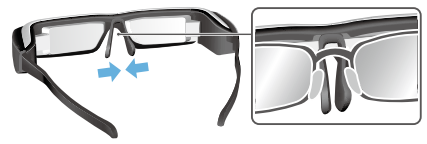

• Burun pedlerini gözlüğe dokunacak şekilde düzleştirin.

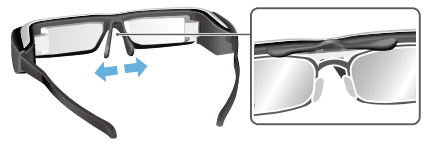

Birlikte verilen lens tutucusunu kullanarak, normalde<br>Gözlüğün üzerine kulaklık takıldığında elusen serunla olmadan kulaklığı takabilirsiniz. gözlüğün üzerine kulaklık takıldığında oluşan sorunlar

Özel lensleri lens tutucusuna takmak için yerel gözlükçünüze başvurun ve kulaklığa takın. (Lenslerin maliyetinden kullanıcı sorumludur. Gözlükçü özel lensleri lens tutucuya takamayabilir.)

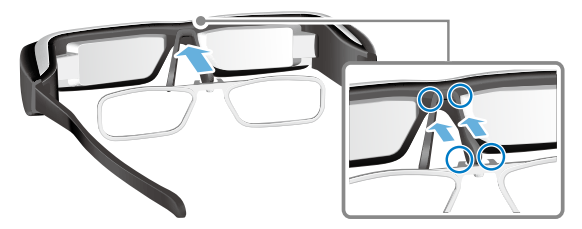

**Lens tutucu destekli lensler**

<span id="page-14-0"></span>**01\_Chapter title**

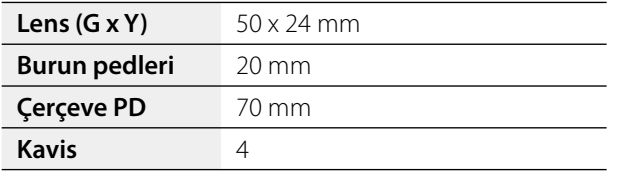

### **Not**

Renkli, aynalı ve polarize lensler gibi özel lensleri kullanırken görüntüleri görüntüleyemeyebilirsiniz.

# <span id="page-14-1"></span>**Açma ve Kapatma**

#### <span id="page-14-2"></span>Açma

# **Not**

Ürünü açmadan önce şarj düzeyini kontrol edin.

# ➡**"Şarj etme" sayfa 12**

A **Güç anahtarını [ ] tarafına kaydırın ve LED göstergesi açık mavi renkte yanana kadar burada tutun.**

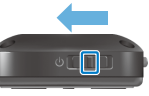

Başlatılırken LED göstergesi açık mavi renkte yanıp söner. Gösterge yanıp sönmeyi kesip sürekli açık mavi renge döndüğünde başlatma tamamlanır. Kulaklığı takın ve Ana ekranın görüntülendiğini kontrol edin.

# **Not**

• Trackpad'i kullanma hakkında bilgi için aşağıdaki kısma bakın.

### ➡**["Trackpad'i Kullanma" sayfa 17](#page-16-1)**

**• Ürün açıkken ekranı kapatma (Uyku modu)**

Güç anahtarını kısa süre  $\Box$  tarafına kaydırdığınızda ürün Uyku moduna girer ve LED göstergesi mavi renge döner. Güç anahtarını kısa bir süre [ **Ú** ] tarafına yeniden kaydırarak<br>الملابات modundan cıkabilirsiniz uyku modundan çıkabilirsiniz.

**•** Denetleyici işlemlerini devre dışı bırakma (Tuş kilidi)

Tuş kilidini açmak için güç anahtarını  $[$   $\bigcup$  ] işaretinin ters tarafına kaydırın. Tuş kilidini açmak için güç anahtarını ortaya kaydırın.

#### Kapatma

A **Güç anahtarını [ ] tarafına kaydırın ve en az bir saniye burada tutun.**

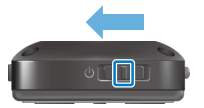

**01\_Chapter title**

[Kapat] ekranı görüntülenir.

**B** Trackpad'e dokunun, [  $\bullet$  ] öğesini [Tamam] **düğmesine getirip onaylamak için trackpad'e dokunun.**

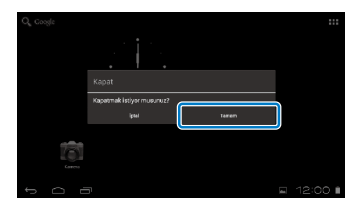

Güç kapanır.

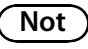

Ürün donarsa aşağıdaki yöntemlerden birini kullanarak kapanmaya zorlayabilirsiniz.

- Güç anahtarını  $\Box$  tarafına kaydırın ve en az sekiz saniye burada tutun.
- • İnce bir nesne kullanarak sıfırlama düğmesine en az iki saniye basın.

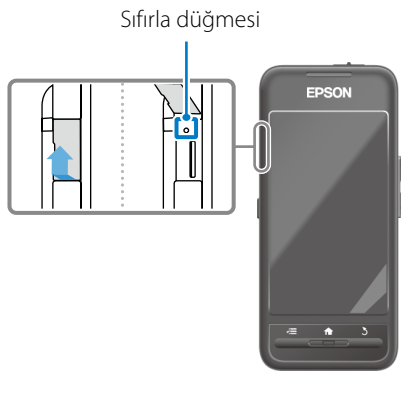

# **Dikkat**

Donmadığı sürece ürünü kapanmaya zorlamayın. Depolanan veriler ve ayarlar kaybolabilir.

# <span id="page-16-0"></span>**01\_Chapter title İşlemler**

# <span id="page-16-1"></span>**01\_Head A Trackpad'i Kullanma**

Bu bölümde trackpad kullanılarak ürünün nasıl çalıştırılacağı açıklanmaktadır.

Trackpad'e parmağınızla dokunduğunuzda ekranda bir işaretçi görüntülenir. Ürünü çalıştırmak için işaretçiyi hareket ettirin.

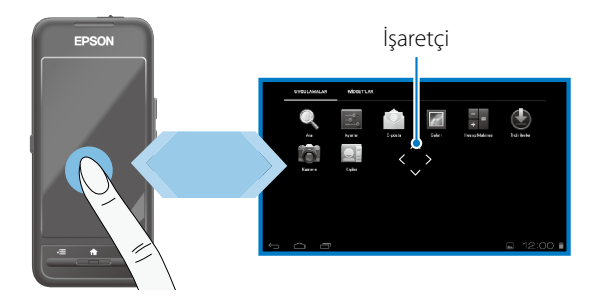

### Çalıştırma yöntemleri

### ■Dokunma

İşaretçiyi bir öğeye veya ekran öğesine taşıyıp trackpad'e dokunun. Uygulamaları başlatmak ve öğeleri seçmek için bunu yapın.

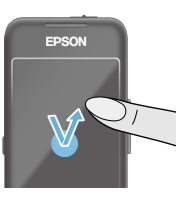

# ■Sürükleme

İşaretçi biçimi: «

Simgeyi veya ekran öğesini seçmek için trackpad'e yaklaşık bir saniye dokunup taşımak için parmağınızı trackpad üzerinde sürükleyin. Simgeleri hareket ettirmek ve ekranları kaydırmak veya değiştirmek için bunu yapın.

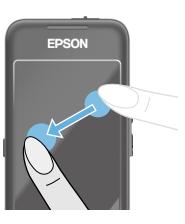

İşaretçi biçimi:  $\stackrel{\circ}{\bullet}$ 

# ■Hafifçe vurma

Parmağınızı sürükleme hareketiyle kaydırın veya trackpad'i iki parmağınızla kaydırın.

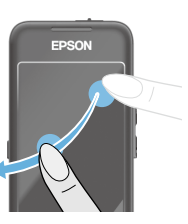

# ■ Parmakları ayırma

**01\_Chapter title**

na parmağı birbirmacı razdı.<br>Ekranın boyutunu genişletir. İki parmağı birbirinden uzaklaştırmak

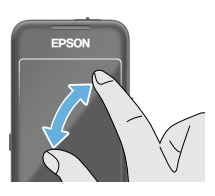

### ■Parmakları birleştirme

İki parmağı birbirine yaklaştırmak ekranın boyutunu küçültür.

# **Çapraz tuş işlevi**

Seçili öğeleri taşımanızı ve onaylamanızı sağlar.

# ■Yukarı/Aşağı tuşları

Seçili öğeyi yukarı veya aşağı taşımak için parmağınızı ekranın kenarında yukarı ya da aşağı hareket ettirin. Geçerli ekran görünümünden sonra yukarı veya aşağı taşımaya devam etmek için parmağınızı kaldırmayın.

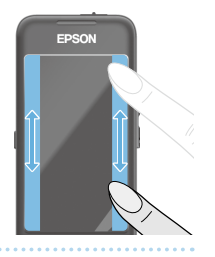

# ■Sol/Sağ tuşları

Seçili öğeyi sağa veya sola taşımak için parmağınızı ekranın kenarında sağa ya da sola hareket ettirin. Geçerli ekran görünümünden sonra sağa veya sola taşımaya devam etmek için parmağınızı kaldırmayın.

### ■Seç tuşu

Seçili öğeyi onaylamak için herhangi bir köşeye dokunun.

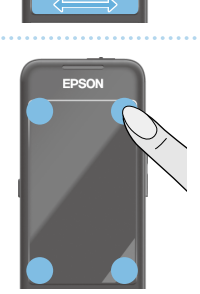

EDSON

# **Not**

Çapraz tuş işlevini çalıştırırken aşağıdakileri görüntüleyip görüntülememeyi seçebilirsiniz. Daha fazla bilgi için Başvuru Kılavuzu'na bakın.

- Yukarı/Aşağı işlemleri:  $[\begin{array}{c} \blacksquare \\ \square \end{array}]$
- $\cdot$  Sol/Sağ işlemleri:  $\lceil \cdot \rceil$   $\lceil \cdot \rceil$
- Seçim işlemleri:  $[$   $\bullet$  1

# **Metin girme**

1 azılını klavyesini görüntülemek için metin girişimin<br>mümkün olduğu bir konuma dokunun. Metin girmek Yazılım klavyesini görüntülemek için metin girişinin için klavyeye dokunun.

# **Karakter türünü değiştirme**

**01\_Chapter title**

Klavyenin karakter türünü değiştirmek için klavyedeki [AB12] tuşuna dokunun.

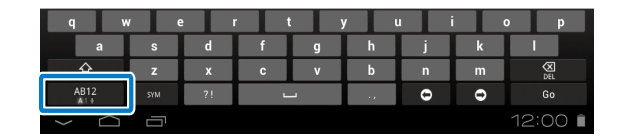

# **Not**

[Ayarlar] - [KİŞİSEL] - [Dil ve giriş] kısmında ayrıntılı ayarları yapabilirsiniz. Daha fazla bilgi için Başvuru Kılavuzu'na bakın.

# **01\_Head A Ana Ekranı Kullanma**

<span id="page-19-0"></span>**01\_Chapter title**

Ana ekrandan uygulamaları başlatabilir ve çeşitli ayarları yönetebilirsiniz.

Aşağıdaki ekran bu ürünü kullanırken gördüğünüz ilk ekrandır.

Ana ekranı görüntülemek için [ 1 tuşuna basın.

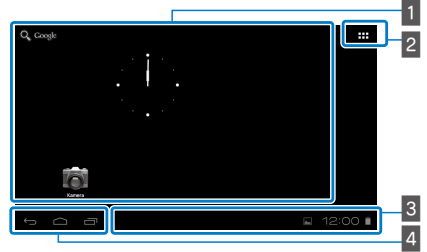

# **1** Uygulama/Widget alanı

Bu alan Ana ekranda görüntülenen uygulamalar için kısayolları ve widget'leri düzenlemenizi sağlar.

# 2 Uygulama/Widget listesi

Uygulamalar/Widget'lar listesi ekranını görüntüler.

# <sup>3</sup> Durum çubuğu

Ürünün durumunu gösterir.

# $4$  Sanal düğmeler

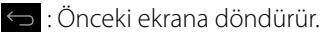

- : Ana ekranı görüntüler.
- : Son kullanılan uygulamaları görüntüler.

# Bir uygulamayı başlatma

Bir uygulamayı Uygulamalar listesi ekranından başlatın.

Ana ekran

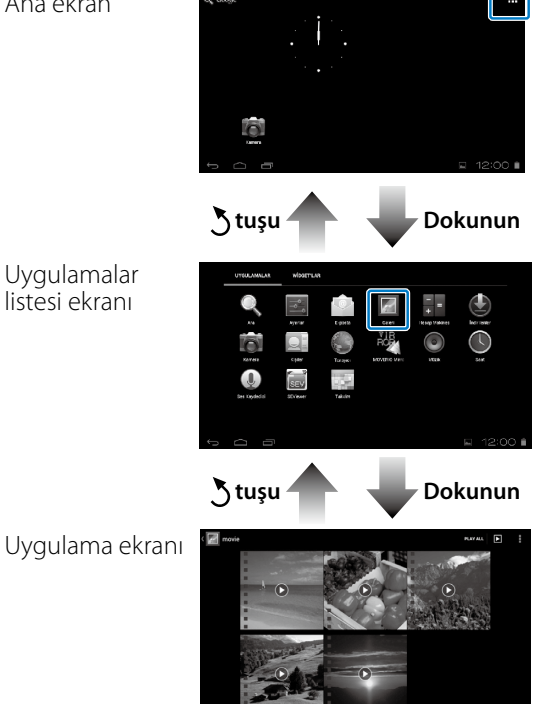

#### **1** Ana ekranda uygulamaları ve widget'leri düzenleme

Uygulamalar/Widget'lar listesi ekranından Ana ekranda görüntülemek istediğiniz uygulamaları ve widget'leri seçip düzenleyin.

A **Uygulamalar/Widget'lar listesi ekranında, işaretçiyi uygulamaya/widget'e getirip, Uygulamalar/Widget'lar üzerinde parmağınızı basılı tutun.**

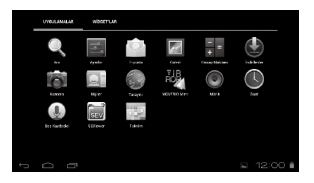

**01\_Chapter title**

Ana ekranda simgeyi yerleştireceğiniz konumu seçmenizi sağlayan ekran görüntülenir.

#### **2** Simgeyi yerleştirmek istediğiniz konuma sürükleyip **parmağınızı kaldırın.**

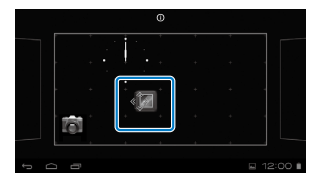

# Ana ekrandan uygulamaları ve widget'leri silme

Ana ekrana yerleştirilmiş uygulamaları ve widget'leri silin.

A **Ana ekranda, silmek istediğiniz uygulama/widget üzerinde parmağınızı basılı tutun.**

Ekranın en üstünde  $[\times]$  görüntülenir.

**B** Silmek istediğiniz uygulamayı/widget'i [  $\mathbf{\times}$  ] üzerine **sürükleyip parmağınızı kaldırın.**

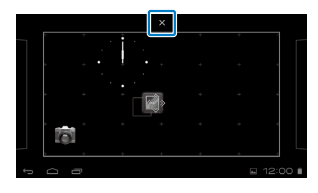

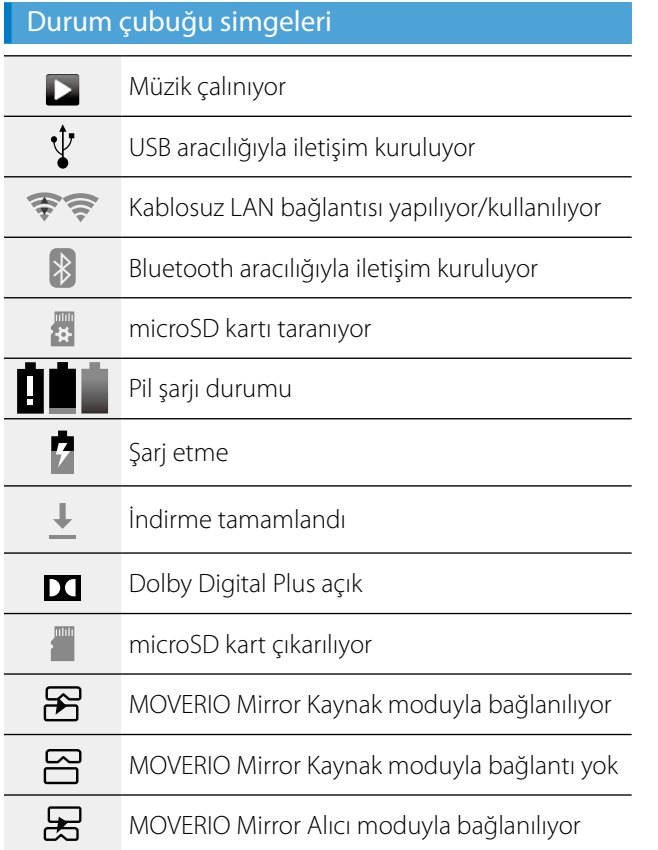

**01\_Chapter title**

# $\Box$

MOVERIO Mirror Alıcı moduyla bağlantı yok

# <span id="page-21-0"></span>Önceden yüklenen uygulamalar

Her uygulama hakkında daha fazla bilgi için Başvuru Kılavuzu'na bakın.

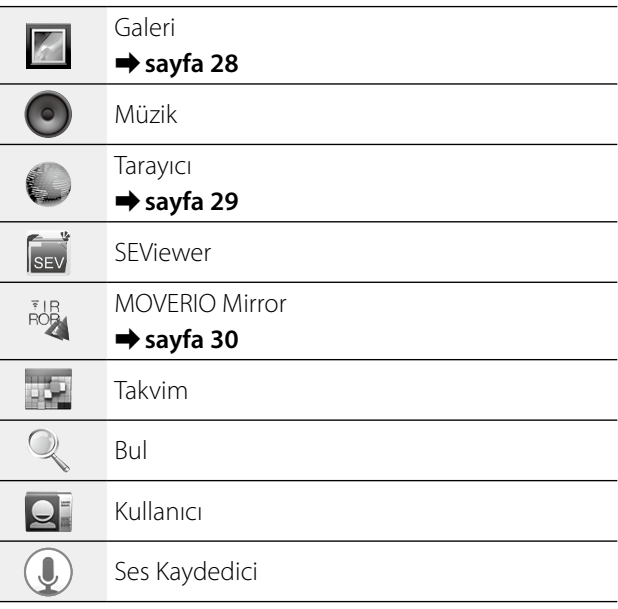

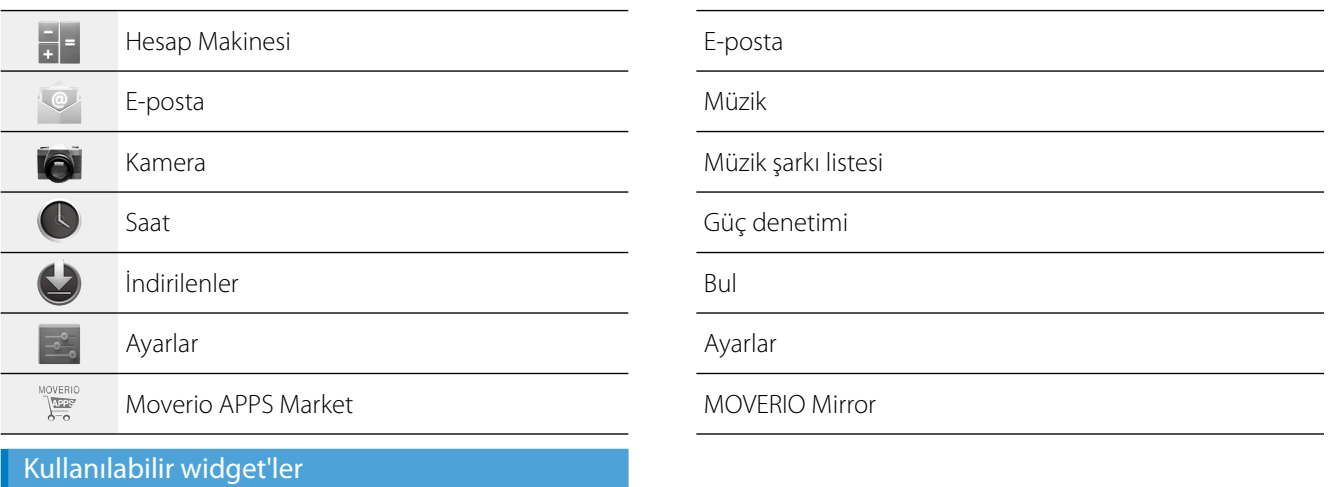

Widget'ler Ana ekranda bilgi görüntüleyen küçük uygulamalardır. Bu ürün için aşağıdaki widget'ler vardır.

Analog saat

**01\_Chapter title**

Favori

Takvim

Kişiler

# **01\_Head A İlk Ayarlar**

<span id="page-23-0"></span>**01\_Chapter title**

Bu ürünü kullanmadan önce aşağıdaki ayarları yapın.

### Ağı ayarlama

Ürünün kablosuz bir LAN ortamı üzerinden Internet'e bağlanabilmesi için Kablosuz işlevini ayarlayın.

# **Not**

Ayarlamadan önce aşağıdakileri kontrol edin.

- • Bağlanmak istediğiniz kablosuz LAN erişim noktasının veya genel kablosuz LAN hizmetinin SSID'si (ağ adı).
- • Bağlanmak istediğiniz ağ için şifre ve güvenlik türü.

# **Ana ekranda [ H ] öğesine dokunun.**

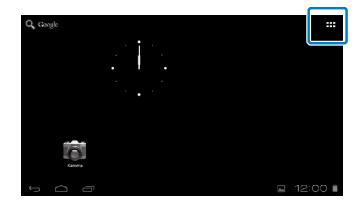

Uygulamalar listesi ekranı görüntülenir.

#### **2** Uygulamalar listesi ekranında [  $\rightarrow$  ] öğesine **dokunun.**

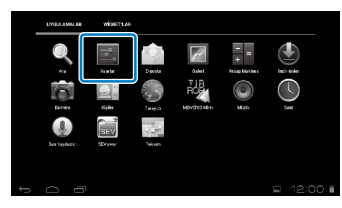

C **Kablosuz işlevini [AÇIK] durumuna getirmek için [KABLOSUZ ve AĞLAR] - [Kablosuz] - [KAPALI] öğesine dolunun.**

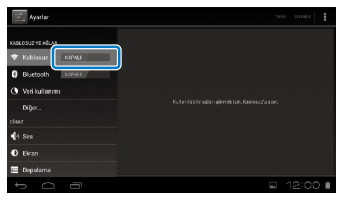

Kullanılabilir SSID'ler (ağ adları) görüntülenir.

# **<sup>0</sup> Bağlanmak istediğiniz SSID'ye (ağ adı) dokunun.**

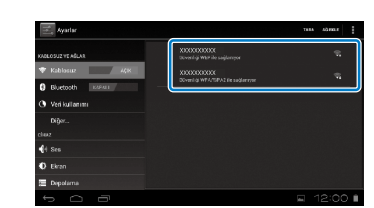

**01\_Chapter title**

E **Şifreyi girip [Bağlan] öğesine dokunun.**

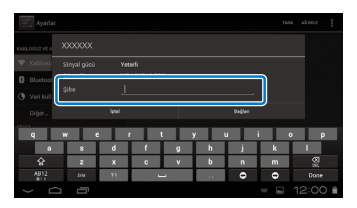

Durum çubuğunda [  $\widehat{\mathcal{P}}$  ] öğesi görüntülendiğinde kurulum tamamlanmıştır.

# **Not**

• Metin girme hakkında ayrıntılar için aşağıdakine bakın.

### ➡**"Metin girme" sayfa 19**

• Bağlanmak istediğiniz ağ bulunamadıysa bir SSID'yi manüel olarak ekleyebilirsiniz. Daha fazla bilgi için Başvuru Kılavuzu'na bakın.

### Dili ayarlama

Ekran dilini ayarlayabilirsiniz.

A **Uygulamalar listesi ekranında [ ] öğesine dokunun.**

# B **[KİŞİSEL] - [Dil ve giriş] - [Dil] öğesine dokunun.**

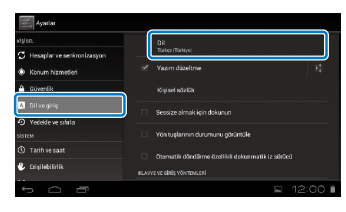

# C **Kullanmak istediğiniz dile dokunun.**

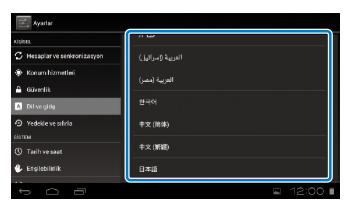

Ekran dili seçili dile değişir.

# **Tarih ve saati ayarlama**

<span id="page-25-0"></span>**01\_Chapter title**

Tarih ve saati ayarlayın.<br>

- A **Uygulamalar listesi ekranında [ ] öğesine dokunun.**
- **2** [SİSTEM] [Tarih ve saat] [Otomatik tarih ve saat] **öğesine dokunun.**

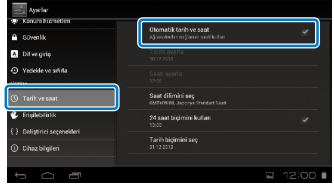

Tarih ve saat otomatik olarak ayarlanır.

# **Not**

- • Ürün Internet'e bağlı değilse, tarih ve saat otomatik olarak ayarlanmaz.
- • Tarih ve saati manüel olarak ayarlarken, saat dilimi ve görüntüleme biçimi gibi diğer ayarları da yapabilirsiniz. Daha fazla bilgi için Başvuru Kılavuzu'na bakın.

# **Görüntüleme İpuçları**

### Ekranın görüntülenmesi

Bakış açınızdan olan mesafeye göre ekranın boyutunu değiştirebilirsiniz. Bakış açınız uzaksa, ekran uzakta ve daha geniş gibi görünür. Bakış açınız yakınsa, ekran yakında ve daha küçük gibi görünür. Ekranın boyutu kişiye göre farklı algılanır.

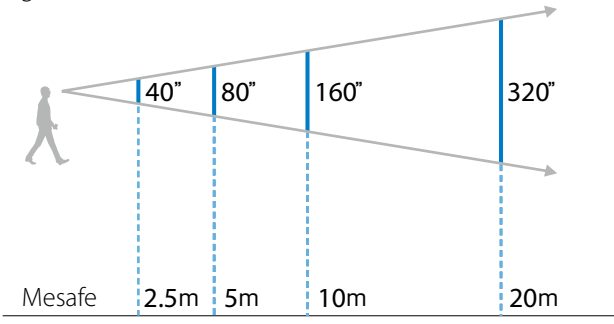

# **Dikkat**

Ürünle izleme yapılırken etraftakilerin tamamını görmek zordur. Yakın çevrenizde kırılgan öğeler bırakmayın ve ürün takılıyken etrafta dolaşmayın.

# **(Not**)

- • Bir görüntünün algılanması kişiye bağlı olarak değişir.
- Sol ve sağ gözünüzün görme yeteneği arasında fark varsa 3B görüntüleri düzgün görüntüleyemeyebilirsiniz.
- • Görüntünün algılanması ortamın parlaklığına bağlı olarak değişebilir.

# Gölgeliği değiştirme

**01\_Chapter title**

Yedek gölgeliği (koyu) takarak görüntü için renk doygunluğunu artırarak ürüne giren dış ışık miktarını azaltabilirsiniz.

A **Parmağınızı gölgeliğin altına yerleştirip ileri doğru çekin.**

**2** Yedek gölgeliğin ortasını kulaklığın ortasının **üzerine yerleştirip kulaklığa oturana kadar ortasına bastırın.**

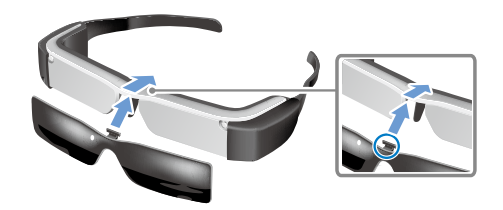

# **Dikkat**

Gölgelik çok fazla güçle itilir veya çekilirse hasar görebilir. Gölgeliğe çok fazla güç uygulamayın.

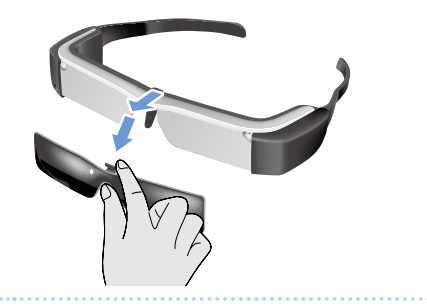

# <span id="page-27-1"></span>**01\_Chapter title Görüntüleri Görüntüleme**

# <span id="page-27-0"></span>**01\_Head A Bir Bilgisayardan Kopyalanan**  02\_\_lead **Filmleri Görüntüleme (Galeri)**

Bu bölümde bilgisayarınızda kayıtlı görüntülerin nasıl görüntüleneceği açıklanmaktadır. Film verilerini bilgisayarınızdan bu ürünün dahili depolama alanına veya satın aldığınız bir microSD karta kopyalayın.

Kopyalanan verileri Galeri kısmını kullanarak görüntüleyin.

# **Not**

Aşağıdaki noktaları önceden kontrol edin.

• Bir bilgisayardan film verilerini kopyalamadan önce bilgisayarınızı bu ürüne bir USB kablosuyla bağlayın. Bilgisayar bu ürünü taşınabilir bir aygıt olarak algılar ve verileri dahili depolama alanına veya microSD karta kopyalayabilirsiniz. Daha fazla ayrıntı için Başlangıç Kılavuzu'na bakın.

#### ➡**"Bir Bilgisayardan Kopyalanan Filmleri Görüntüleme" (Başlangıç Kılavuzu)**

- • Bu ürünün dahili depolaması 8 GB kapasiteye sahiptir.
- • Ürünle birlikte microSD kart verilmez. Bu ürün satın alabileceğiniz microSD kartları (en fazla 2 GB) ve microSDHC kartları (en fazla 32 GB) destekler. Kartı denetleyicinin microSD kart yuvasına takıp verileri kopyalayın.

### A **Uygulamalar listesi ekranında [ ] öğesine dokunun.**

Galeri ana ekranı görüntülenir.

# **2 Görüntülemek istediğiniz verilere dokunun.**

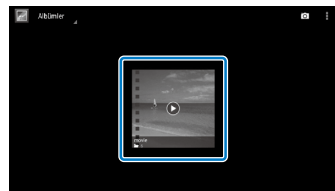

Uygulama seçme ekranını görüntülemek için  $\lceil \bullet \rceil$ öğesine dokunun. Verileri oynatmaya başlamak için [Video oynatıcı] öğesine dokunun.

# Filmleri oynatırken işlemler

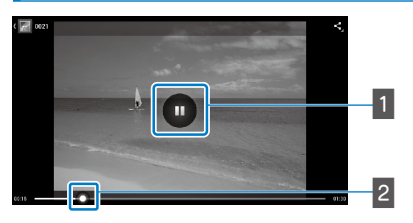

# **1** Duraklat

Ekrana dokunduğunuzda duraklat düğmesi görüntülenir. Oynatmayı duraklatmak için [ **II** ] öğesine dokunun.

### $\sqrt{2}$  Film konumlandırma

Oynatmaya başlatmak istediğiniz konumu değiştirmek için  $\sim$  1 öğesini sağa veya sola sürükleyin.

# <span id="page-28-0"></span>**01\_Head A Bir Web Sitesinde Filmleri**  02\_\_lead **Görüntüleme (Tarayıcı)**

Bu bölümde, Internet'e bağlanıp bir web sitesindeki filmlerin nasıl izlendiği açıklanmaktadır.

Tarayıcıyı kullanarak Internet'e bağlanın.

# **Not**

Aşağıdaki noktaları önceden kontrol edin.

• Kablosuz bir LAN ortamı meycut.

<span id="page-28-1"></span>**01\_Chapter title**

• Kablosuz ayarı açık.

# ➡**"İlk Ayarlar" sayfa 24**

A **Uygulamalar listesi ekranında [ ] öğesine dokunun.**

Tarayıcı ekranı görüntülenir.

- **2** URL alanına dokunup bir arama anahtar sözcüğü **veya URL girin.**
	- ➡ **"Metin girme" sayfa 19**

### **Not**

URL alanı gizliyse, yeniden göstermek için sekmeye dokunun.

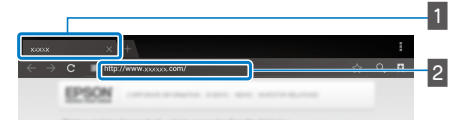

# 1 Sekme

#### $2$  URL alanı

### Tarayıcı temel işlemleri

Web sayfalarında aşağıdaki işlemleri gerçekleştirebilirsiniz.

- • Dokunma: Bağlantıları ve düğmeleri tıklatın.
- • Hafifçe vurma: Sayfaları kaydırın. Düzgün kaydırmak için iki parmağınızı kullanarak hafifçe vurun.
- • Parmakları ayırma/Parmakları birleştirme: Sayfayı büyütün/küçültün.
- ➡**["Trackpad'i Kullanma" sayfa 17](#page-16-1)**

### Tarayıcı menüsünü kullanma

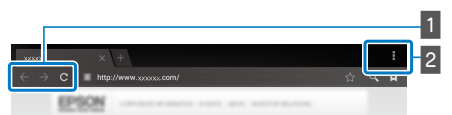

- $\blacksquare$  Önceki sayfaya dönün [ $\blacktriangleleft$ ], sonraki sayfaya gidin  $[ \rightarrow ]$ , sayfayı yenileyin  $[ \ c ]$
- $\sqrt{2}$  Menü listesi [ $\sqrt{2}$ ]

Menü listesi, yeni sekmeler eklemenizi veya bir sayfadaki metne göz atmanızı sağlar.

Her menü hakkında daha fazla bilgi için Başvuru Kılavuzu'na bakın.

# **01\_Head A Diğer Aygıtları ve Ekranları**  02\_\_lead **Eşitleme (MOVERIO Mirror)**

<span id="page-29-0"></span>**01\_Chapter title**

Bu bölümde bu ürünün bilgisayarlara, akıllı telefonlara ve Miracast destekleyen televizyonlara nasıl bağlandığı açıklanmaktadır. Daha sonra ürünü bilgisayarınızda veya akıllı telefonunuzda oynatılan içeriği görüntülemek için kullanabilir veya bu üründe oynatılan içeriği televizyonda izleyebilirsiniz.

MOVERIO Mirror kullanarak içerik izleyin.

# **Not**

Aşağıdaki noktaları önceden kontrol edin.

- Kullanılmakta olan aygıt Miracast destekliyor.
- • Ayarlar] [KABLOSUZ ve AĞLAR] [Kablosuz doğrudan bağlantı] işaretli.
- • Miracast desteklemeyen aygıtlarla eşitlemek için, birlikte verilen veya isteğe bağlı Wireless Mirroring Adapter kullanabilirsiniz.
- • Bağlantılar tüm aygıtlar için garantilenmez.

### **1** Uygulamalar listesi ekranında [ $\frac{1}{2}$ ] öğesine **dokunun.**

MOVERIO Mirror ana ekranı görüntülenir.

### **Z** Bağlantı modunu seçin.

- • Diğer aygıtlardan görüntüler alırken: [Alıcı] öğesini seçin.
- • Diğer aygıtlara görüntüler gönderirken: [Kaynak] öğesini seçin.

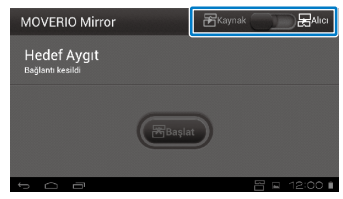

# **<sup>3</sup>** [Hedef Aygıt] öğesine dokunun.

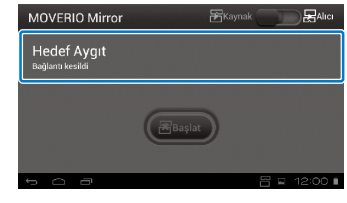

# **<sup>0</sup> Aygıtlara bağlanın.**

**01\_Chapter title**

• Diğer aygıtlardan görüntüler alırken: Bu ürünün kimliğini kontrol edip [  $\frac{1}{2}$ ] tuşuna basın.

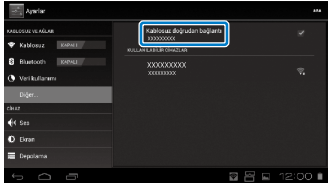

• Diğer aygıtlara görüntüler gönderirken: Bağlanmak istediğiniz aygıtın kimliğine dokunup [  $\sum$  ] tusuna basın. Bu ürünün ekranı bağlı aygıtta görüntülenir.

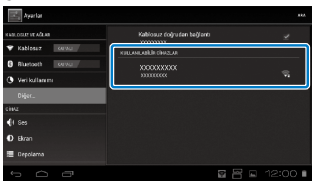

# **E** İçeriği oynatma

• Diğer aygıtlardan görüntüler alırken: Bağlanmak istediğiniz aygıtta bu ürünün kimliğini seçin. Ürünün ekranında bağlı aygıt için ekran görüntülenir.

• Diğer aygıtlara görüntüler gönderirken:

Oynatmak istediğiniz içeriği seçmek için Galeri kısmını başlatın. İçeriği seçerken uygulama seçim ekranı görüntülenir.

[MOVERIO Mirror] öğesini seçtiğinizde, içerik bağlı aygıtta oynatılır ve bu ürünün ekranı kararır.

[Video oynatıcı] öğesini seçtiğinizde, içerik hem bu üründe hem de bağlı aygıtta oynatılır ancak ses yalnızca bu üründen çıkar.

# **Not**

- MOVERIO Mirror çalışırken, bağlantı durumunu ve modunu gösteren simgeler durum çubuğunda görüntülenir.
- Ana ekrana MOVERIO Mirror widget'i yerleştirerek aygıtlara bağlantı durumunu ve bağlantı modunu kontrol edebilirsiniz.

# <span id="page-31-0"></span>**Sorun Giderme**

Bir arıza oluştuğunu düşünüyorsanız aşağıdakileri kon-<br>trol odin trol edin.

# Ürün açılmıyor

- • Ürünün tamamen şarj olduğunu kontrol edin
- • Ürün yetersiz güç nedeniyle açılamazsa, LED üç kez kırmızı renkte yanıp söner.
- Pil tamamen biterse, şarj etmeye başladıktan sonra LED'in yanması biraz sürebilir. En az 30 dakika şarj edin.

### ➡**"Şarj etme" sayfa 12**

• Güç anahtarını [  $\bigcup$  ] tarafına kaydırın ve LED göstergesi açık mavi renkte yanana kadar burada tutun. LED göstergesi açık mavi renkte yanıp sönerken ürün başlatılıyordur. Gösterge yanıp sönme durumundan sabit açık mavi ışığa değiştiğinde başlatma tamamlanır.

# ➡**["Açma" sayfa 15](#page-14-2)**

- • Ekran kilidi için şifreyi unuttuğunuzda Yerel Servis Merkezi'ne başvurun. İşletim sistemi yeniden yüklenirse, ürün varsayılan fabrika ayarlarına sıfırlanacaktır.
- • Uzun süre aralıksız kullanım veya çalıştırma ortamı nedeniyle denetleyici aşırı ısındığına ürün kapatılmalıdır. Tekrar açmadan önce soğumasını bekleyin.

### Film izlenemiyor veya ses dinlenemiyor

• Kullanılmakta olan uygulamanın film biçiminin desteklenip desteklenmediğini kontrol edin.

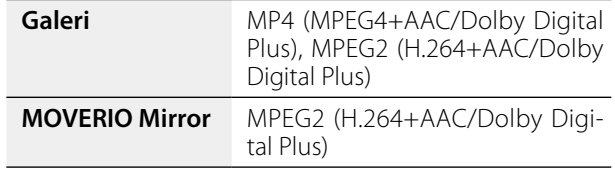

- Desteklenen hareketsiz görüntüler (JPEG, PNG, BMP, GIF)
- • Desteklenen ses biçimleri (WAV, MP3, AAC)
- • LED açık mavi renkteyken görüntüler görüntülenmezse ürün sessize alınmış olabilir. Sessiz işlevinden çıkmak için ürünün sağ tarafına iki kez yavaşça dokunun.
- İçerik beklenmedik şekilde sessize alınıyorsa, vurarak sessize alma işlevini devre dışı bırakın. Daha fazla bilgi için Başvuru Kılavuzu'na bakın.
- • Ses girişi sırasında, birlikte verilen mikrofonlu kulaklığın mikrofonunu kullanın. Bu ürünle kullanılabilen önerilen mikrofonlu kulaklık mikrofonları için [http://www.epson.](http://www.epson.com) [com](http://www.epson.com) adresine bakın.

### Görüntüler bulanık

• 2B ve 3B arasında geçiş yapın.

# **Denetleyici işlemleri gerçekleştirilemiyor**

- denetleyici işlemlerini gerçekleştiremezsiniz (Tuş kilidi • Güç anahtarı [ (J ] isaretinin ters tarafına kaydırıldığında etkin). Anahtarı ortaya kaydırın.
- • LED mavi renkteyse (Uyku modu), güç anahtarını kısa bir süre  $\lceil$  (!) tarafına kaydırın.
- İsaretçinin gittiği yön trackpad isleminden farklıysa, denetleyicinin dönüş ayarı Açık olarak ayarlanabilir. Uygulamalar listesi ekranında [  $\ge$  ] öğesine dokunup, [Dil ve giriş] - [Otomatik döndürme özellikli dokunmatik iz sürücü] öğesini işaretleyin.

### Ağa bağlanılamıyor

**01\_Chapter title**

- • Ürünü kullandığınız kablosuz LAN (Kablosuz) ortamının erişilebilir olduğunu kontrol edin.
- • Ürünün kablosuz LAN ayarının açık olduğunu kontrol edin. Kablosuz işlevini açın.

### ➡**"İlk Ayarlar" sayfa 24**

### **Evde kullanırken**

- • Kablosuz LAN yönlendiricisinin veya erişim noktasının açık olduğunu kontrol edin.
- • Kablosuz LAN yönlendiricisi veya erişim noktası için SSID'yi ve güvenlik şifresini kontrol edin. Daha fazla ayrıntı için kablosuz LAN yönlendirici veya erişim noktasıyla sağlanan belgelere bakın.

#### **Genel kablosuz LAN hizmeti kullanırken**

- • Genel kablosuz LAN hizmetinin kullanılabilir olduğunu kontrol edin.
- • Genel kablosuz LAN hizmetini kullanmak için servis sağlayıcıya başvurmanız gerekebilir.

### Uygulamaları nasıl alırım?

Bu ürünün desteklediği uygulamaları Moverio APPS Market'te bulabilirsiniz. Internet'e bağlı olduğunuzdan emin olup Uygulamalar listesi ekranından [ ] öğesine dokunun.

#### Bakım

Görüntüde toz görürseniz veya görüntü bulanıklaşırsa, lenslerde toz veya parmak izi olmadığından emin olun.

Lenslerde toz veya kir varsa yumuşak bir bezle dikkatlice temizleyin.

# <span id="page-33-0"></span>**01\_Chapter title Teknik Özellikler**

# ■ **Ana Özellikler**<br>■

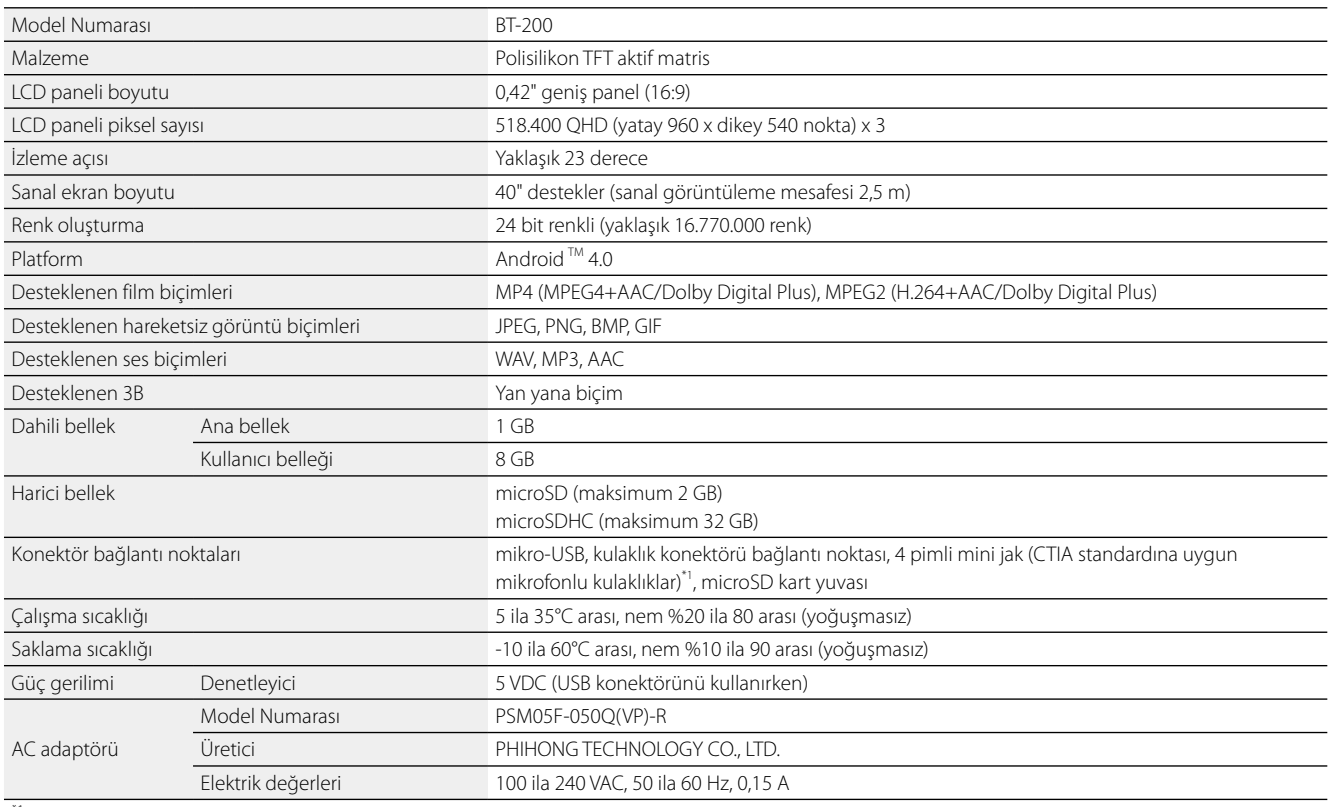

\*1 Adaptör fişi kullanılırken çalıştırmada kısıtlamalar olabilir.

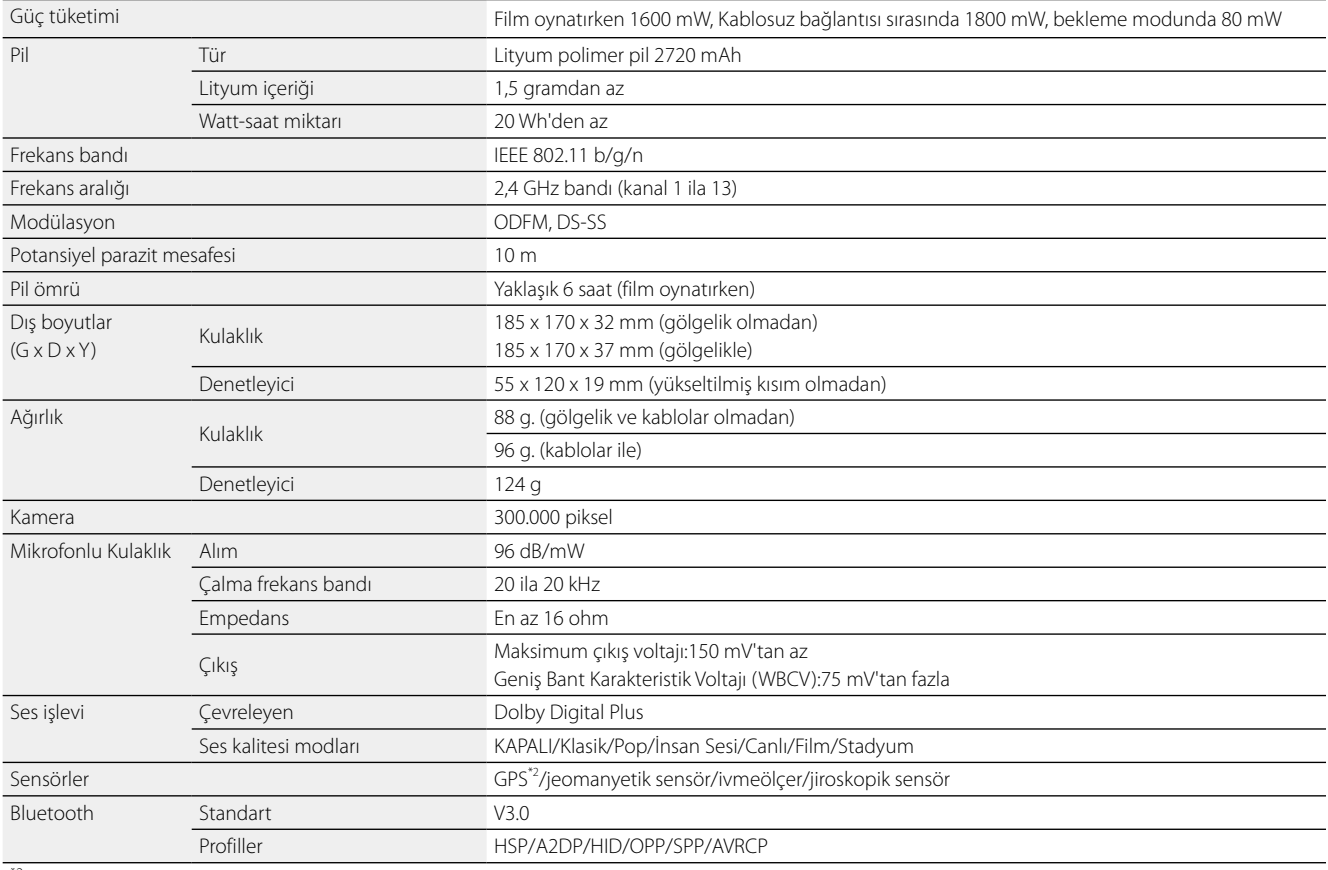

\*2 GPS, uydu bilgilerini GPStream PGPS™ kullanarak ağ üzerinden sunucudan otomatik olarak alır.

**01\_Chapter title**

# <span id="page-35-0"></span>**01\_Chapter title Fikri Mülkiyet Hakları**

# Ticari Markalar **DOLBY**<br>**DIGITAL PLUS**

Dolby Laboratories lisansıyla üretilmiştir.

Dolby ve çift D sembolü, Dolby Laboratories'in ticari markalarıdır.

iWnnIME © OMRON SOFTWARE Co., Ltd. 2011 Tüm Hakları Saklıdır.

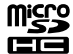

microSDHC Logosu, SD-3C, LLC'nin ticari markasıdır.

Wi-Fi®, Wi-Fi Direct™, ve Miracast™, Wi-Fi Alliance'ın ticari markaları veya tescilli ticari markalarıdır. GPStream PGPS™, RX Networks, Inc.'in ticari markasıdır. Bu belgede geçen diğer ürün adları da yalnızca tanımlama amaçlı olarak kullanılmıştır ve sahiplerine ait ticari markalar olabilir. Epson bu

markalar üzerinde hiçbir hak iddia etmemektedir.

#### AÇIK KAYNAKLI YAZILIM LİSANSI

- 1. Bu ürün, her bir programın lisans koşullarına uygun olmak üzere açık kaynaklı yazılım programları içerir.
	- 2. Bu ürünün üretimden kaldırılmasından beş (5) yıl sonrasına kadar bazı açık kaynaklı yazılım programlarının kaynak kodunu vermekteyiz. Yukarıdaki kaynak kodunu almak isterseniz, lütfen "http://www.epson.com" sitesine bakın ve bölgenizdeki müşteri destek bölümüyle görüşün. Her bir açık kaynaklı yazılımın lisans koşullarına uymanız gereklidir.
	- 3. Açık kaynaklı yazılım programları GARANTİSİZ olup, zımnen dahi olsa TİCARİ OLARAK SATILABİLİRLİK VE BELİRLİ BİR AMACA UYGUNLUK garantisi içermez. Daha ayrıntılı bilgi için, ilgili açık kaynaklı yazılımların ürün belgelerinde açıklanan lisans sözleşmelerine bakın.
	- 4. Açık kaynaklı yazılım programlarının her birinin lisans koşulları Ana ekran > Ayarlar > Aygıt hakkında > Yasal bilgiler > Ürünün açık yazılım lisansları altında açıklanmıştır.

# <span id="page-36-0"></span>**Genel Notlar**

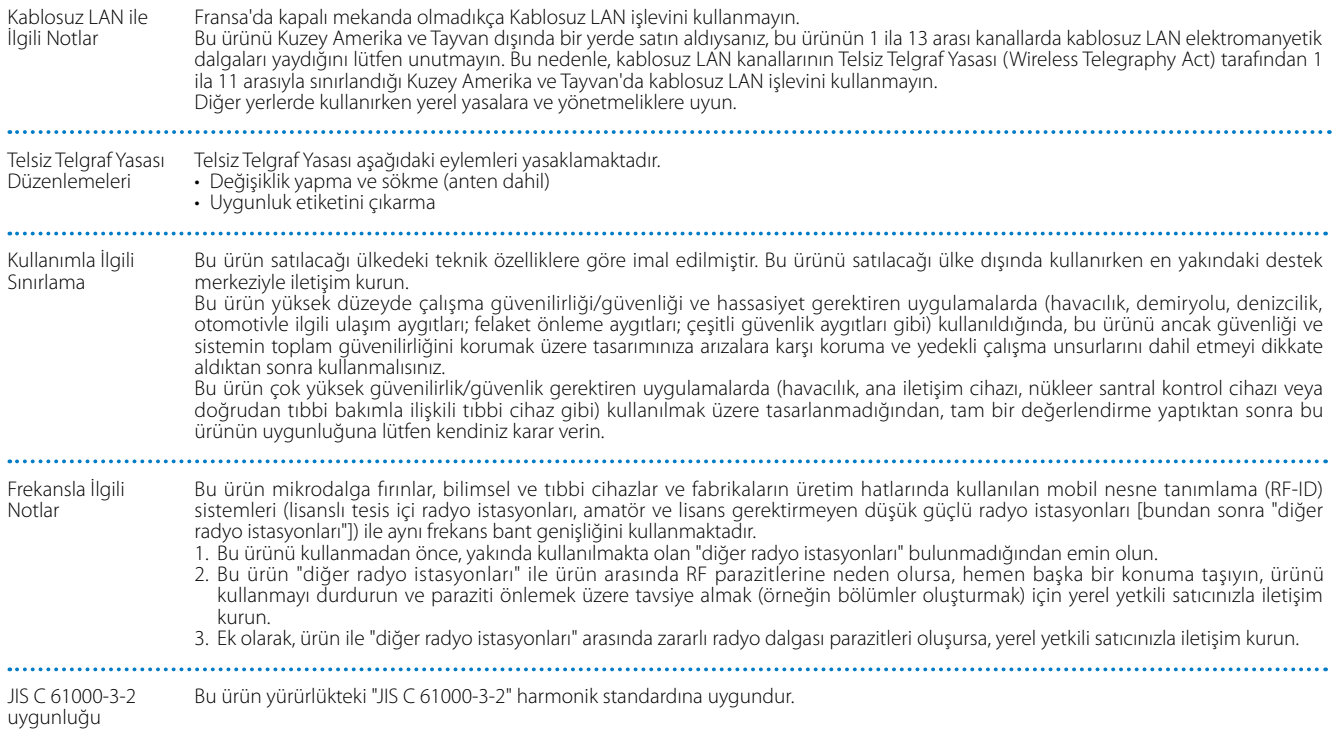

### **Genel Notlar**

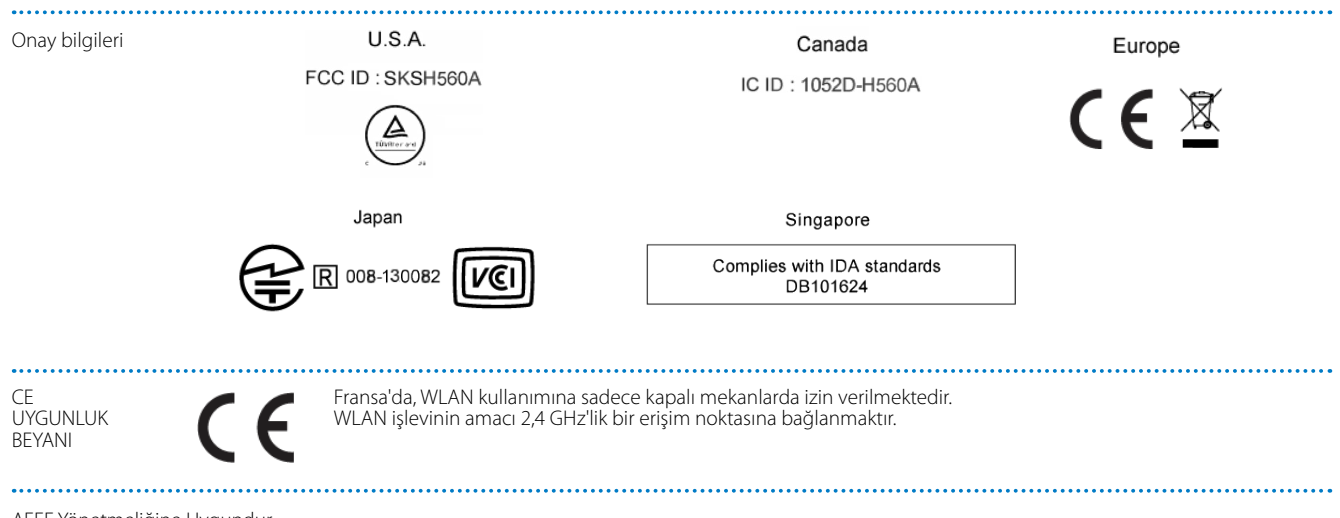

AEEE Yönetmeliğine Uygundur.

**01\_Chapter title**

# <span id="page-38-0"></span>**01\_Chapter title Epson Projektör İletişim Listesi**

Adres listesi Ağustos 2012 tarihi itibari ile güncellenmiştir.<br>'

dana gancır bir temas daresini bandad belirlikleriniğin meb sitesindeki calmebilirsiniler. Eğer bu sayfasını z<br>aradığınız şeyi bulamazsanız, lütfen [www.epson.com](http://www.epson.com) adresindeki ana Epson giriş sayfasını ziyaret edin. Daha güncel bir temas adresini burada belirtilen ilgili web sitesinden edinebilirsiniz. Eğer bu sayfalardan herhangi birinde

### **EUROPE, MIDDLE EAST & AFRICA**

#### **ALBANIA**

#### **ITD Sh.p.k.**

Gjergji Center Rr Murat Toptani 04000 Tirana, Albania Tel: 00355 4 2256031 Fax: 00355 4 2256013 http://www.itd-al.com

#### **AUSTRIA Epson Deutschland GmbH**

Buropark Donau Inkustrasse 1-7 / Stg. 6 / 2. OG A-3400 Klosterneuburg, Austria Tel: +43 (0) 2243 - 40 181 - 0 Fax: +43 (0) 2243 - 40 181 - 30 http://www.epson.at

# **BULGARIA**

**Epson Service Center Bulgaria**

c/o ProSoft Central Service Akad. G. Bonchev SRT. bl.6 1113 Sofia, Bulgaria Tel: 00359 2 979 30 75 Fax: 00359 2 971 31 79 E-mail: info@prosoft.bg http://www.prosoft.bg

#### **CROATIA MR servis d.o.o.**

Dugoselska cesta 5 10370 Rugvica, Croatia Tel: 00385 16401111 Fax: 03485 13654982 E-mail: info@mrservis.hr http://www.mrservis.hr

#### **BELGIUM Epson Europe B.V. Branch office Belgium**

Belgicastraat 4 - Keiberg, B-1930 Zaventem, Belgium Tel: +32 2/ 7 12 30 10 Fax: +32 2/ 7 12 30 20 Hotline: 070 350120 http://www.epson.be

# **CYPRUS**

#### **Mechatronic Ltd.**

88 Digenis Akritas Avenue "Loizides Centre 2"2nd Floor CY-Slavickova 1a 63800 Brno, Czech 1061 Nicosia, Cyprus Tel: 00357 22582258 Fax: 00357 22582222 http://www.mechatronic.com.cy

#### **BOSNIA AND HERZEGOVINA NET d.o.o. Computer Engineering**

Vukovarska 24. 88000 Mostar, Bosnia and Herzegovina Tel: 00387 36449660 Fax: 00387 36449669 E-mail: info@net.com.ba http://www.net.com.ba

# **CZECH REPUBLIC**

**Epson Europe B.V. Branch Office Czech Republic** Republic Hotline: 800 142 052 E-mail: infoline@epson.cz http://www.epson.cz

### **DENMARK Epson Denmark**

Transformervej 6 2730 Herlev, Denmark Tel: 44508585 Fax: 44508586 Hotline: 80808047 E-mail: danmark@epson.dk http://www.epson.dk

**01\_Chapter title**

#### **GERMANY Epson Deutschland GmbH**

Otto-Hahn-Strasse 4 D-40670 Meerbusch, F.R. Germany Tel: +49-(0) 2159-538 0 Fax: +49-(0) 2159-538 3000 Hotline: 01805 2341 10 http://www.epson.de

#### **ISRAEL Epson Israel**

2 Habonim st. Ramat Gan, Israel Tel: +972-3-5751833 Fax: +972-3-575161 http://www.epson.co.il

#### **ESTONIA Epson Service Center Estonia**

c/o Kulbert Ltd. Sirge 4, 10618 Tallinn, Estonia Tel: 00372 671 8160 Fax: 00372 671 8161 http://www.epson.ee

**GREECE Oktabit S.A.**

**ITALY**

Italy

**Epson Italia s.p.a.**

Tel: +39 02. 660321 Fax: +39 02. 6123622 Hotline: +39 06.60521503 http://www.epson.it

Via M. Vigano de Vizzi, 93/95 20092 Cinisello Balsamo Mirano,

#### **FINLAND Epson Finland**

Rajatorpantie 41 C FI-01640 Vantaa, Finland Hotline: 0201 552090 http://www.epson.fi

#### **FRANCE & DOM-TOM TERRITORY Epson France S.A.**

150 rue Victor Hugo BP 320 92305 Levallois Perret Cedex, France Hotline: 0821017017 http://www.epson.fr

Gounari 26, 15343 Agia Paraskevi, Greece Tel: 0030 210 6067181 Fax: 0030 210 6067180 http://www.oktabitgr.com

#### **HUNGARY Epson Europe B.V.**

**Branch Office Hungary** Infopark Setany 1. HU-1117 Budapest, Hungary Hotline: 06 800 14 783 E-mail: infoline@epson.hu http://www.epson.hu

#### **KAZAKHSTAN Epson Kazakhstan Rep. Office**

97, Samal-2, bldg A1, 5th floor Business Center"Samal Towers" Almaty 050051, Kazakhstan Tel: +7 727 3560260 Fax: +7 727 3560260 http://www.epson.kz

#### **IRELAND Epson (UK) Ltd.**

Westside, London Road Hemel Hempstead Herts HP3 9TD, U.K. Hotline: 01 679 9015 http://www.epson.ie

#### **LATVIA Epson Service Center Latvia**

c/o ServiceNet LV Jelgavas 36 1004 Riga, Latvia Tel: 00 371 746 0399 Fax: 00 371 746 0299 http://www.epson.lv

**40**

#### **LITHUANIA Epson Service Center Lithuania**

**01\_Chapter title**

c/o ServiceNet Gaiziunu 3 50128 Kaunas, Lithuania Tel: 00 370 37 400 160 Fax: 00 370 37 400 161 http://www.epson.lt

#### **NORWAY Epson Norway**

Fjordveien 3 1363 Høvik, Norway Tel: 4780030030 E-mail: ksbl@telenor.com http://www.epson.no

#### **LUXEMBURG Epson Europe B.V.**

**Branch office Belgium** Belgicastraat 4-Keiberg B-1930 Zaventem, Belgium Tel: +32 2/ 7 12 30 10 Fax: +32 2/ 7 12 30 20 Hotline: 0900 43010 http://www.epson.be

#### **POLAND Epson Europe B.V. Branch Office Poland**

Ul. Bukserska 66 PL-02-690 Warszawa, Poland Hotline: (0) 801-646453 http://www.epson.pl

#### **MACEDONIA Digit Computer Engineering**

Bul. Partizanski Odredi 62 Vlez II mezanin 1000 Skopie, Macedonia Tel: 00389 2 3093393 Fax: 00389 2 3093393 E-mail: digit@digit.com.mk http://www.digit.com.mk

#### **PORTUGAL Epson Ibérica S.A.U. Branch Office Portugal**

Rua Gregorio Lopes, Lote 1514, Restelo, 1400 Lisboa, Portugal Tel: 213035400 Fax: 213035490 Hotline: 707 222 000 http://www.epson.pt

### **SERBIA AVG d.o.o. Beograd**

Prve pruge 31c 11080 Zemun, Beograd Republic of Serbia Tel: 00381 11 3191868 E-mail: office@a-v-g.rs http://www.a-v-g.rs

#### **NETHERLANDS Epson Europe B.V.**

**Benelux sales office**

Entrada 701 NL-1096 EJ Amsterdam, Netherlands Tel: +31 20 592 65 55 Fax: +31 20 592 65 66 Hotline: 0900 5050808 http://www.epson.nl

#### **ROMANIA Epson Europe B.V. Branch Office Romania**

Strada Ion Urdareanu nr. 34 Sector 5, 050688 Bucuresti, Romania Tel: 00 40 21 4025024 Fax: 00 40 21 4025020 http://www.epson.ro

#### **SLOVAKIA Epson Europe B.V. Branch Office Czech Republic**

Slavickova 1a 63800 Brno, Czech Republic Hotline: 0850 111 429 (national costs) E-mail: infoline@epson.sk http://www.epson.sk

#### **RUSSIA Epson CIS**

Schepkina street, 42, Bldg 2A, 3rd floor 129110, Moscow, Russia Tel: +7 (495) 777-03-55 Fax: +7 (495) 777-03-57 http://www.epson.ru

#### **UKRAINE Epson Kiev Rep. Office**

Pimonenko street, 13, Bldg 7B, Office 15 04050, Kiev, Ukraine Tel: +38 (044) 492 9705 Fax: +38 (044) 492 9706 http://www.epson.ua

### **SLOVENIA Birotehna d.o.o.**

Litijska Cesta 259 1261 Ljubljana -Dobrunje, Slovenia Tel: 00 386 1 5853 410 Fax: 00386 1 5400130 E-mail: info@birotehna.si http://www.birotehna.si

**01\_Chapter title**

#### **TURKEY Tecpro Bilgi Teknolojileri Tic. ve San. Ltd. Sti.**

Telsizler Mah. Zincirlidere Cad. No: 10 Kat 1-2 Kagithane 34410 Istanbul, Turkey Tel: 0090 212 2684000 Fax: 0090 212 2684001 E-mail: epson@tecpro.com.tr http://www.tecpro.com.tr

#### **SPAIN Epson Ibérica, S.A.U.**

Av. de Roma, 18-26 08290 Cerdanyola del Vallès Barcelona, Spain Tel: 93 582 15 00 Fax: 93 582 15 55 Hotline: 902 28 27 26 http://www.epson.es

#### **UK Epson (UK) Ltd.**

Westside, London Road Hemel Hempstead Herts HP3 9TD, UK Tel: (01442) 261144 Fax: (01442) 227227 Hotline: 08704437766 http://www.epson.co.uk

#### **SWEDEN Epson Sweden**

**AFRICA**

or

Contact your dealer Email: support@epson.co.za http://www.epson.co.za

http://www.epson.fr

Box 329 192 30 Sollentuna Sweden Tel: 0771-400134 http://www.epson.se

#### **SWITZERLAND Epson Deutschland GmbH Branch**

**office Switzerland**

Zweigniederlassung Kloten Steinackerstrasse 34 CH-8302 Kloten, Switzerland Tel: +41 (0) 43 255 70 20 Fax: +41 (0) 43 255 70 21 Hotline: 0848448820 http://www.epson.ch

#### **SOUTH AFRICA Epson South Africa**

Grnd. Floor, Durham Hse, Block 6 Fourways Office Park Cnr. Fourways Blvd. & Roos Str. Fourways, Gauteng, South Africa Tel: +27 11 465 9621 Fax: +27 11 465 1542 Helpdesk: 0860 337766 or +27 11 201 7741 Email: support@epson.co.za http://www.epson.co.za

#### **MIDDLE EAST Epson (Middle East)**

P.O. Box: 17383 Jebel Ali Free Zone Dubai, UAE (United Arab Emirates) Tel: +971 4 88 72 1 72 Fax: +971 4 88 18 9 45 Email: supportme@epson.eu http://www.epson.ae

# **NORTH, CENTRAL AMERICA & CARIBBEAN ISLANDS**

#### 02\_\_lead **CANADA Epson Canada, Ltd.**

185 Renfrew Drive Markham, Ontario L3R 6G3, Canada Tel: 905-709-9475 or 905-709-3839 http://www.epson.ca

**01\_Chapter title**

#### **COSTA RICA Epson Costa Rica, S.A.**

De la Embajada Americana 200 Sur y 300 Oeste Pavas, San Jose, Costa Rica Tel: 800-EPSONCR (800-3776627) http://www.epson.co.c

# **MEXICO**

**Epson Mexico, S.A. de C.V.**

http://www.epson.com.mx

389 Edificio 1, Conjunto Legaria Col Irrigación, C.P. 11500 México, DF Tel: (52 55) 1323-2052 / (52 55) 1323-2096 / (52 55) 1323-2127

#### **ECUADOR Epson Ecuador**

Boulevard Manuel Avila Camacho Tel: 604-4220 (Guayaquil) Tel: 04-604-4220 (otras ciudades) http://www.epson.com.ec

#### **U. S. A. Epson America, Inc.**

3840 Kilroy Airport Way Long Beach, CA 90806, USA Tel: 562-276-4394 http://www.epson.com

### **SOUTH AMERICA**

#### **ARGENTINA**

**Epson Argentina S.R.L.**

Ave. Belgrano 970 (1092) Buenos Aires, Argentina Tel: (5411) 5167-0300 http://www.epson.com.ar

#### **BRAZIL Epson do Brasil**

Av. Tucunaré, 720 Tamboré Barueri, Sao Paulo, SP 06460-020, Brazil Tel: (55 11) 3956-6868 http://www.epson.com.br

# **CHILE**

**Epson Chile S.A.** La Concepción 322, Piso 3

Providencia, Santiago, Chile Tel: (562) 484-3400 http://www.epson.cl

#### **COLOMBIA Epson Colombia Ltd.**

Calle 100 No 19-54 Piso 7 Bogota, Colombia Tel: (571) 523-5000 http://www.epson.com.co

### **DERU Epson Peru S.A.**

#### Av. Canaval y Moreyra 590 San Isidro, Lima, Perú Tel: (511) 418 0210 http://www.epson.com.pe

**01\_Chapter title**

# **ASIA & OCEANIA**

#### **AUSTRALIA Epson Australia Pty. Ltd.**

3 Talavera Road, North Ryde, NSW 2113, Australia Tel: 1300 361 054 http://www.epson.com.au

#### **VENEZUELA Epson Venezuela S.A.**

Calle 4 con Calle 11-1 La Urbina Sur. Caracas, Venezuela Tel: (58 212) 240-1111 http://www.epson.com.ve

#### **CHINA Epson (China) Co., Ltd.**

7F, Jinbao Building, No.89 Jinbao Street, Dongcheng District, Beijing, China, 100005 Tel: (86-10) 85221199 Fax: (86-10) 85221123 Hotline: 400-810-9977 http://www.epson.com.cn

#### **INDONESIA PT. Epson Indonesia**

Wisma Keiai, 16th Floor, Jalan Jenderal Sudirman Kav. 3, Jakarta 10220, Indonesia Tel: 021-5723161 Fax: 021-5724357 http://www.epson.co.id

#### **JAPAN Seiko Epson Co.**

Toyoshina Plant VP Customer Support Group: 6925 Toyoshinatazawa, Azumino-shi, Nagano-ken, 399-8285, Japan Tel: 0263-87-5814 Fax: 0263-87-5813 http://www.epson.jp

#### **HONG KONG Epson Hong Kong Ltd.**

**KOREA**

**Epson Korea Co., Ltd.** 11F Milim Tower, 825-22 Yeoksam-dong, Gangnam-gu, Seoul, 135-934 Korea Tel : 82-2-558-4270 Fax: 82-2-558-4272 http://www.epson.co.kr

Unit 715-723, Trade Square, 681 Cheung Sha Wan Road, Cheung Sha Wan, Kowloon, Hong Kong Support Hotline: (852) 2827 8911 Fax: (852) 2827 4383 http://www.epson.com.hk

#### **INDIA Epson India Pvt., Ltd.**

12th Floor, The Millenia, Tower A, No. 1, Murphy Road, Ulsoor, Bangalore 560008, India Tel: 1800 425 0011 /1860 3000 1600 http://www.epson.co.in

#### **MALAYSIA Epson Malaysia Sdn. Bhd.**

3rd Floor, East Tower, Wisma Consplant 1, No.2, Jalan SS 16/4, 47500 Subang Jaya, Malaysia Tel: 03 56 288 288 Fax: 03 56 212 088 http://www.epson.com.my

### **NEW ZEALAND Epson New Zealand**

Level 2, 7-9 Fanshawe Street, Auckland Central, 1010, New Zealand Tel: 09 366 6855 Fax: 09 366 6865 http://www.epson.co.nz

**01\_Chapter title**

#### **THAILAND Epson (Thailand) Co.,Ltd.**

195 Empire Tower, 42nd Floor, South Sathorn Road, Yannawa, Sathorn, Bangkok 10120, Thailand Tel: 02 685 9888 Fax: 02 685 9889 http://www.epson.co.th

#### **PHILIPPINES Epson Philippines Co.**

8th Floor, Anson's Center, #23 ADB Avenue, Pasig City 1605, Philippines Tel: 632-7062609 Fax: 632-7062663 http://www.epson.com.ph

#### **SINGAPORE Epson Singapore Pte. Ltd.**

1 HarbourFront Place, #03-02 HarbourFront Tower 1, Singapore 098633 Tel: 6586 3111 http://www.epson.com.sg

#### **TAIWAN Epson Taiwan**

Technology & Trading Ltd. 14F, No. 7, Song Ren Road, Taipei, Taiwan Tel: (02) 8786-6688 Fax: (02) 8786-6633 http://www.epson.com.tw